## **NOPIT SOLARCOMP 971SD** CO

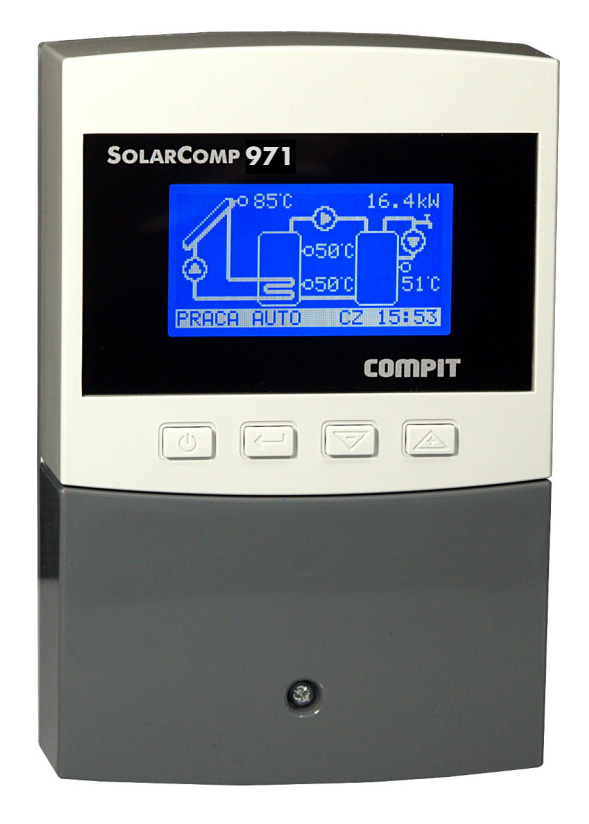

## STEROWNIK KOLEKTORA SŁONECZNEGO STEROWANIE ELEKTRONICZNĄ POMPĄ Z WEJŚCIEM PWM

# **Instrukcja obsługi i instalacji**

do wersji u9.xx, wydanie 2, maj 2019

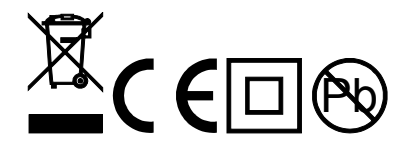

# **Wstęp**

Regulator SOLARCOMP 971SD jest przeznaczony do sterowania pracą układu solarnego.

Podstawowe cechy regulatora:

- **Sterowanie pompą z wejściem PWM** regulator steruje płynnie elektroniczną pompą ładującą zasobnik, co pozwala na ekonomiczne wykorzystanie energii solarnej (energia może być odzyskiwana z kolektora słonecznego nawet przy niesprzyjających warunkach pogodowych).
- **Wyświetlacz graficzny** ułatwia obsługę regulatora. Pozwala w prosty sposób ustalić, który schemat pracy jest realizowany oraz jakie są parametry układu.
- **Licznik ciepła** regulator oblicza ilość ciepła pozyskanego z kolektora słonecznego.
- **Zliczanie energii elektrycznej zużytej na pracę pomp i pracę regulatora.**
- **Dwustopniowa kontrola przepływu** bez potrzeby dołączania przepływomierza.
- **Współpraca z przepływomierzem** wejście do podłączenia impulsatora.
- **Wbudowany zegar** podtrzymywany w przypadku zaniku zasilania przez 48 godz.
- **Wykres dzienny mocy** uzyskanej na kolektorze.
- **Statystyka tygodniowa** uzysku energii słonecznej.
- **Sygnalizacja grawitacyjnego unoszenia ciepła z zasobnika**.
- **Detekcja i rejestrowanie przerw w zasilaniu regulatora.**
- **Rejestr 50 ostatnich stanów alarmowych.**
- **Sterowanie pompą cyrkulacyjną CWU.**
- **Tryb urlopowy** zabezpieczający instalację przed przegrzaniem jeśli ciepła woda nie będzie wykorzystywana.
- **Funkcja chłodzenia rewersyjnego** stabilizuje temperaturę zasobnika pozbywając się nadmiaru ciepła przez kolektor.
- **Funkcja okresowej sterylizacji zasobnika CWU** raz na tydzień temperatura zadana zasobnika CWU zostaje podniesiona do ustawionego poziomu aby usunąć mogące pojawić się w zasobniku bakterie z rodzaju Legionella.
- **Funkcja ochrony kolektora przed zamarzaniem**  regulator przeciwdziała zamarzaniu płynu solarnego uruchamiając pompę kiedy temperatura kolektora spadnie poniżej ustalonego poziomu.
- **Funkcja ochrony zasobnika przed zamarzaniem** regulator załącza podłączoną grzałkę lub inne źródło ciepła gdy temperatura zasobnika spadnie poniżej 4°C
- **Funkcje zabezpieczające** regulator jest wyposażony w algorytmy chroniące kolektor i zasobnik. Daje to możliwość zabezpieczenia układu przed przegrzaniem kolektora (a co za tym idzie zatrzymania ładowania zasobnika) lub przegrzaniem zasobnika.
- **Sterowanie rozbudowanymi układami** dzięki dodatkowym wyjściom oraz po podłączeniu dodatkowych czujników, regulator może sterować rozbudowanymi układami.
- **Interfejs cyfrowy** umożliwia monitorowanie pracy regulatora. Komunikacja w standardzie C14.
- **Zapisywanie danych na karcie SD** na karcie SD są zapisywane uzyski energii słonecznej za kolejne dni.
- **Maksymalna wydajność pompy PWM**  możliwość ustawienia maksymalnej wydajności pompy PWM – parametr maksymalna wydajność pompy PWM 0-100%.
- **Możliwość pomiaru ciśnienia** w instalacji za pomocą modułu dodatkowego S1 MPC.

# **Lista schematów**

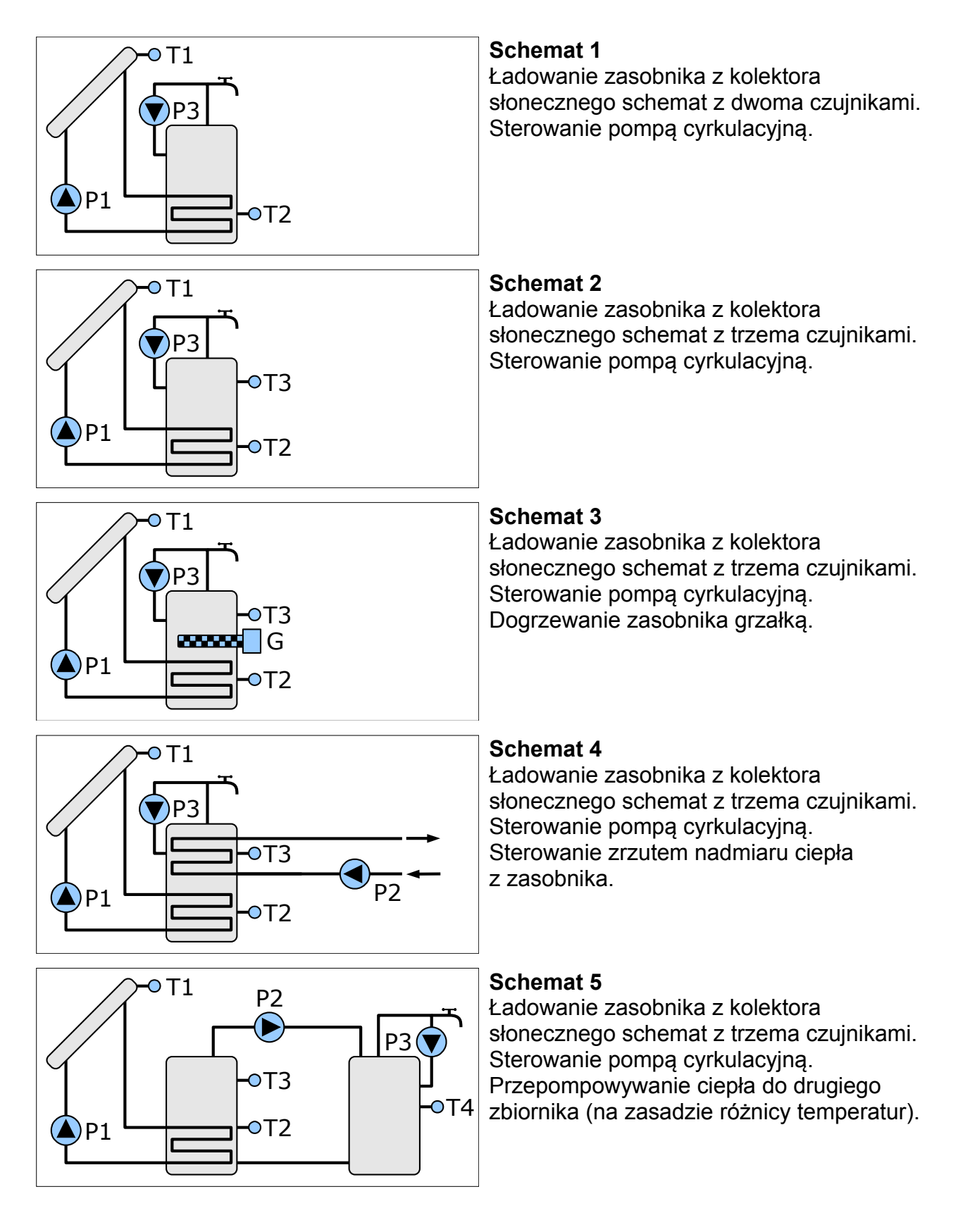

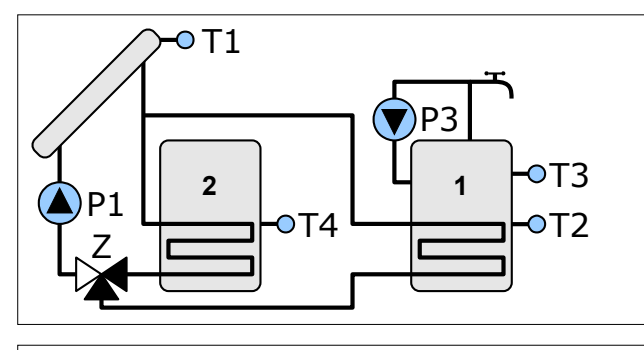

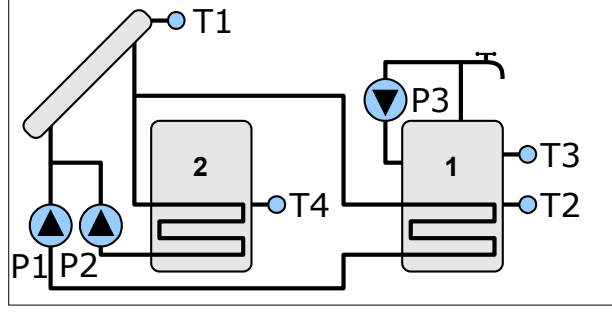

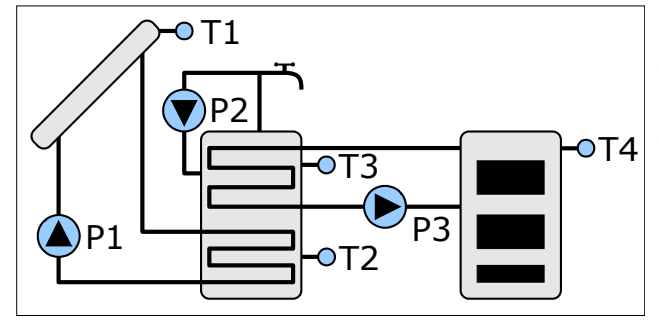

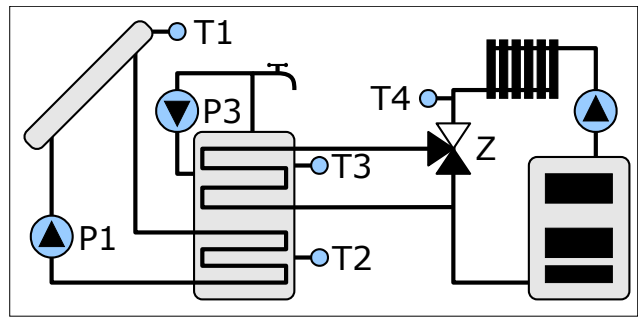

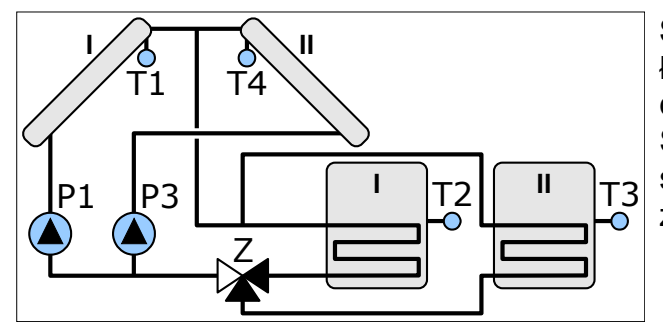

Ładowanie dwóch zasobników z kolektora słonecznego. Przełączanie zasobników za pomocą zaworu. Sterowanie pompą cyrkulacyjną.

#### **Schemat 7**

Ładowanie dwóch zasobników z kolektora słonecznego w układzie z dwoma pompami solarnymi. Sterowanie pompą cyrkulacyjną.

#### **Schemat 8**

Ładowanie zasobnika z kolektora słonecznego, schemat z trzema czujnikami. Ładowanie zasobnika solarnego z dodatkowego źródła ciepła na zasadzie różnicy temperatur. Sterowanie pompą cyrkulacyjną.

#### **Schemat 9**

Ładowanie zasobnika z kolektora słonecznego, schemat z trzema czujnikami. Sterowanie wspomaganiem powrotu w układzie ogrzewania. Sterowanie pompą cyrkulacyjną.

#### **Schemat 10**

Ładowanie dwóch zasobników z dwupołaciowego układu kolektorów. Sterowanie pracą dwupompowej grupy solarnej. Wybór ładowanego zasobnika za pomocą zaworu rozdzielającego.

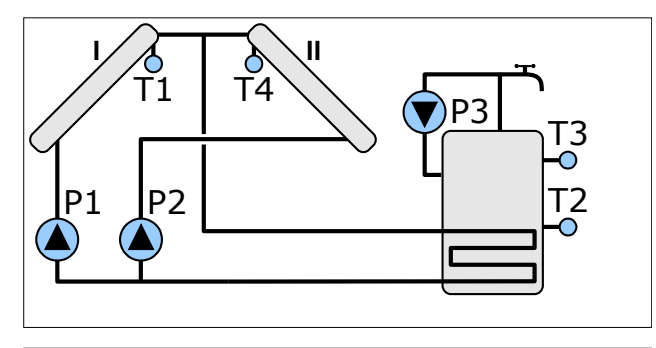

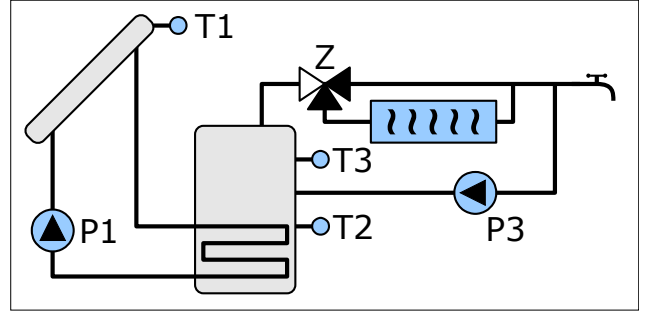

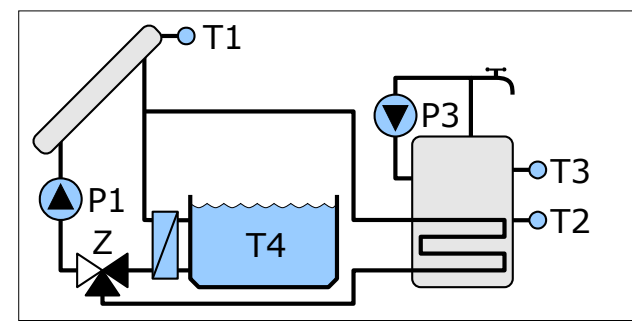

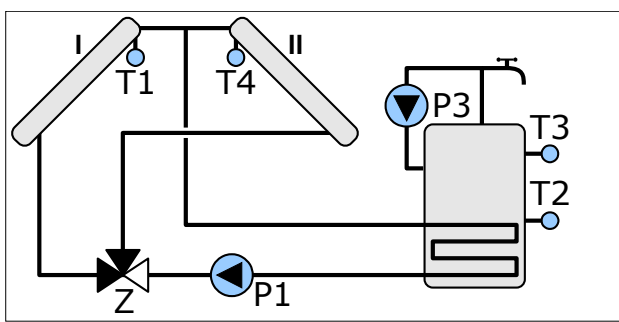

Ładowanie zasobnika z dwupołaciowego układu kolektorów. Sterowanie pracą dwupompowej grupy solarnej. Sterowanie pompą cyrkulacyjną.

#### **Schemat 12**

Ładowanie zasobnika z kolektora słonecznego, schemat z trzema czujnikami. Sterowanie zaworem kierującym CWU przez podgrzewacz przepływowy. Sterowanie pompą cyrkulacyjną.

#### **Schemat 13**

Ładowanie zasobnika z kolektora słonecznego, schemat z trzema czujnikami. Sterowanie ładowaniem basenu w układzie z zaworem przełączającym. Sterowanie pompą cyrkulacyjną.

#### **Schemat 14**

Ładowanie zasobnika z dwóch kolektorów w układzie z zaworem przełączającym. Sterowanie pompą cyrkulacyjną.

# **Opis panelu**

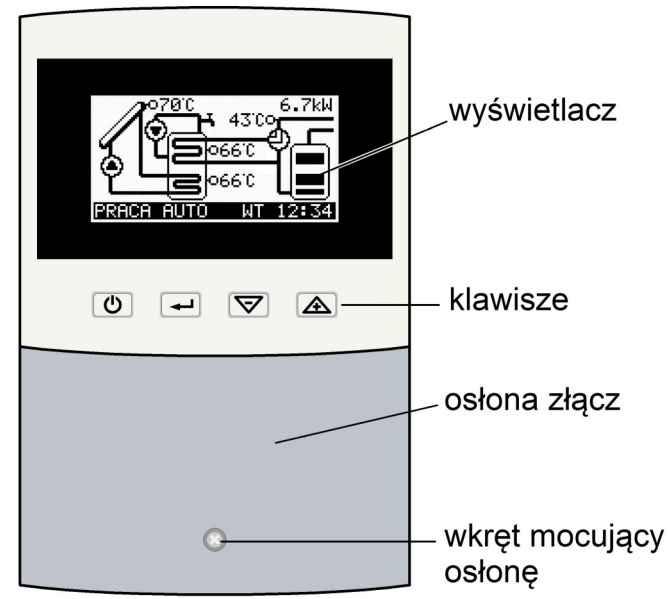

Ilustracja 1: Rozmieszczenie elementów na panelu czołowym regulatora

# **Podstawowa obsługa regulatora**

#### **Funkcje klawiszy**

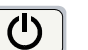

#### Klawisz **ON/OFF**

Powoduje powrót do wyższego poziomu menu, lub do podstawowego ekranu zawierającego schemat instalacji solarnej.

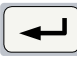

#### Klawisz **ENTER**

Z poziomu ekranów informacyjnych przenosi do głównego MENU. Z poziomu głównego MENU przenosi do wybranego podmenu. W podmenu przełącza pomiędzy trybem przeglądania listy listy parametrów a trybem edycji (zmiany wartości) parametru.

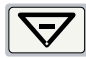

#### Klawisz minus / strzałka w dół

Na poziomie ekranów informacyjnych zmienia wyświetlany ekran. Na poziomie menu i podmenu zmienia wybrany parametr. W trybie edycji parametrów zmniejsza edytowaną wartość.

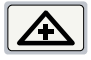

#### Klawisz plus / strzałka w górę

Na poziomie ekranów informacyjnych zmienia wyświetlany ekran. Na poziomie menu i podmenu zmienia wybrany parametr. W trybie edycji parametrów zwiększa edytowaną wartość.

#### **Odczyty podstawowe**

Po uruchomieniu regulatora na wyświetlaczu pojawia się schemat obsługiwanego układu z odczytem zmierzonych temperatur i wskaźnikiem mocy odbieranej z kolektora. W dolnej części wyświetlacza znajduję się pasek stanu zawierający informację o realizowanym trybie pracy oraz symbol dnia tygodnia i czas.

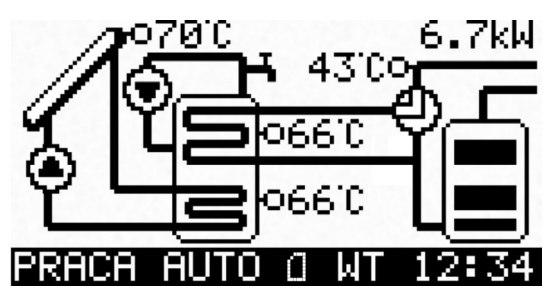

## **Przykłady symboli stosowanych na wyświetlaczu**

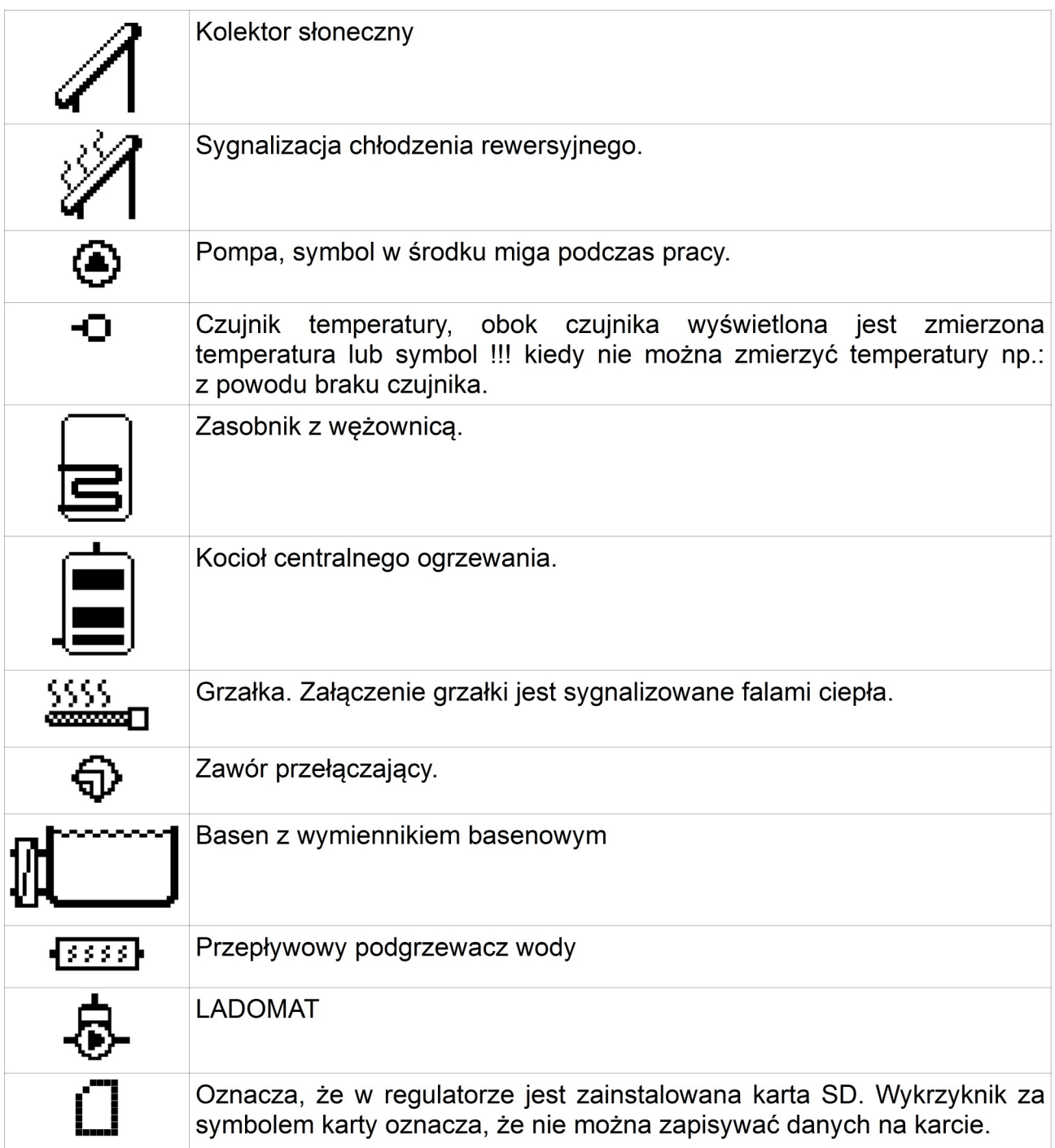

## **Ekrany informacyjne**

Ekrany informacyjne można zmieniać za pomocą klawiszy  $\boxed{\nabla}$  i  $\boxed{\triangle}$  zaczynając od podstawowego ekranu zawierającego schemat instalacji.

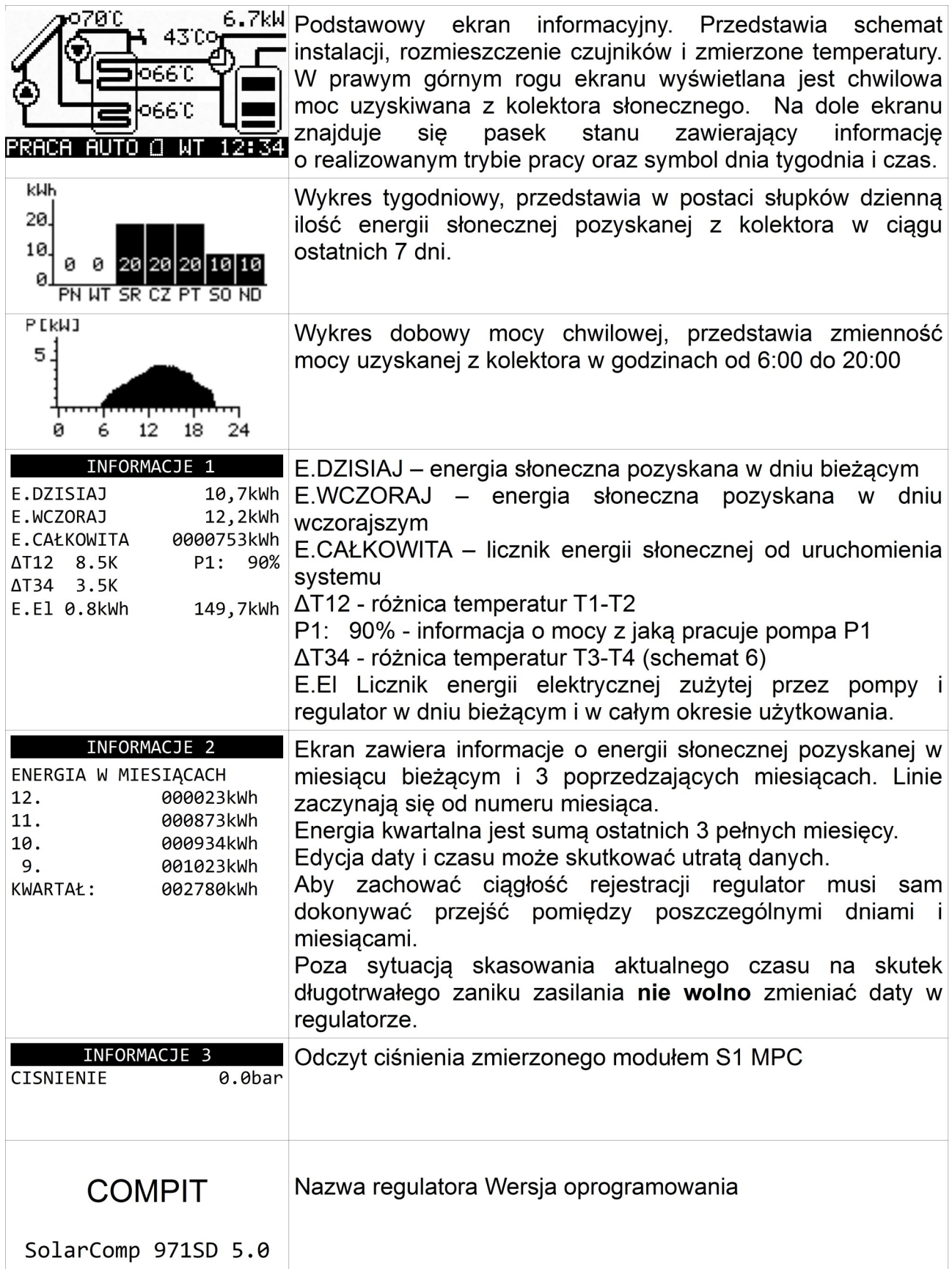

#### **Struktura menu**

Po wciśnięciu klawisza podczas wyświetlania ekranu podstawowego, regulator przechodzi do menu przedstawionego poniżej:

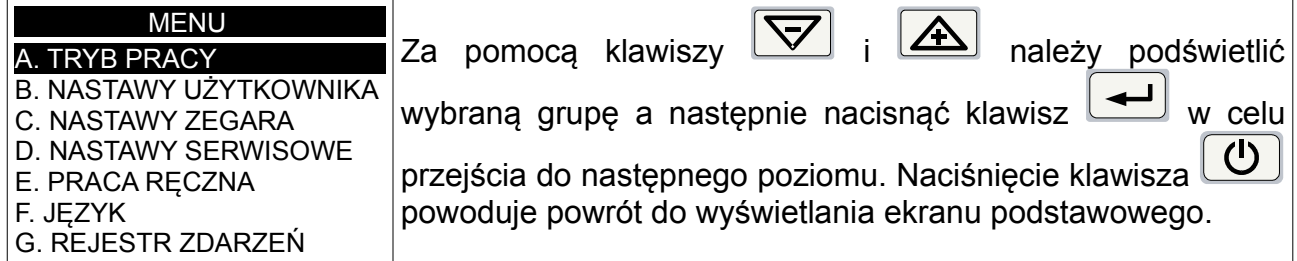

#### **Grupa A. Tryb pracy**

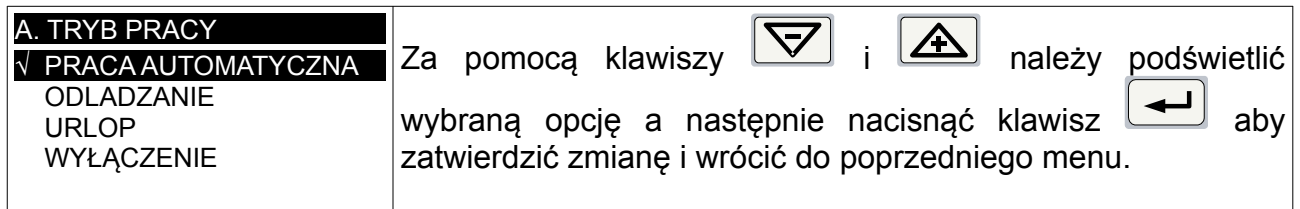

**PRACA AUTOMATYCZNA** – sterownik automatycznie steruje układem solarnym.

**ODLADZANIE** – Ten tryb służy do usunięcia śniegu i lodu znajdujących się na kolektorze przez podgrzanie kolektora ciepłem pobranym z zasobnika. Pompa kolektora słonecznego jest załączana na czas ustawiony w parametrze "D.14 CZAS TRWANIA ODLADZANIA". Czas pozostały do zakończenia trybu odladzanie jest wyświetlany na podstawowym ekranie informacyjnym w linii statusu. Po odliczeniu tego czasu regulator samoczynnie uruchamia tryb PRACA AUTOMATYCZNA.

**URLOP** – Ten tryb służy do chłodzenia zasobnika, jeśli nie ma rozbioru ciepłej wody (np. dom stoi pusty) i jest on aktywowany przez użytkownika. Pozwala to uniknąć nadmiernego skumulowania ciepła i zmniejsza ryzyko niebezpiecznego przegrzania instalacji. Wychłodzenie zasobnika następuje w okresach, gdy nie ma słońca (późnym wieczorem i w nocy). Jeśli temperatura na kolektorze spadnie poniżej temperatury zasobnika to zostaje załączona pompa i w ten sposób ciepło skumulowane w zasobniku jest wypromieniowywane poprzez kolektor. Wychładzanie zbiornika będzie zatrzymane jeśli jego temperatura spadnie poniżej 10°C

 Jeśli temperatura na kolektorze wzrośnie powyżej temperatury zasobnika to pompa P1 zostaje wyłączona. Jeśli tryb urlopowy zostanie włączony przy pracy regulatora w schemacie 3 (praca z grzałką) to zostanie również zablokowana praca grzałki.

W trybie urlopowym uaktywniona funkcja dezynfekcji zasobnika ANTY-LEGIONELLA powoduje raz na tydzień ogrzanie zasobnika do nastawionej w parametrze "D17.FUNKCJA ANTY-LEGIONELLA" temperatury.

**WYŁĄCZENIE –** Wszystkie elementy wykonawcze są wyłączone. Stany alarmowe nie są sygnalizowane.

## **Grupa B. Nastawy użytkownika**

Za pomocą klawiszy  $\boxed{\nabla}$  i  $\boxed{\triangle}$  należy podświetlić wybraną opcję a następnie nacisnąć

klawisz w celu przejścia do trybu edycji wartości. Naciśnięcie klawisza k powoduje powrót menu wyższego poziomu.

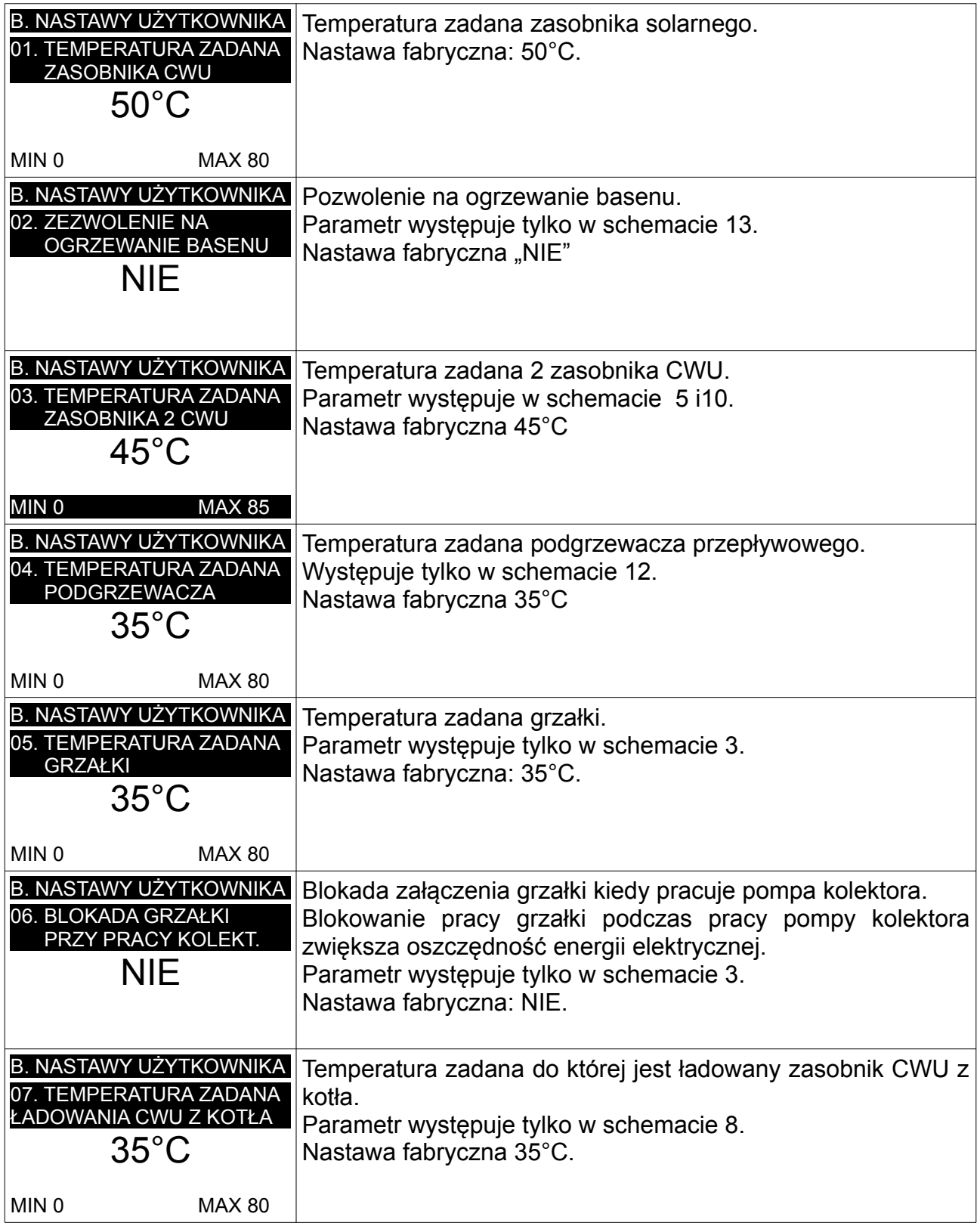

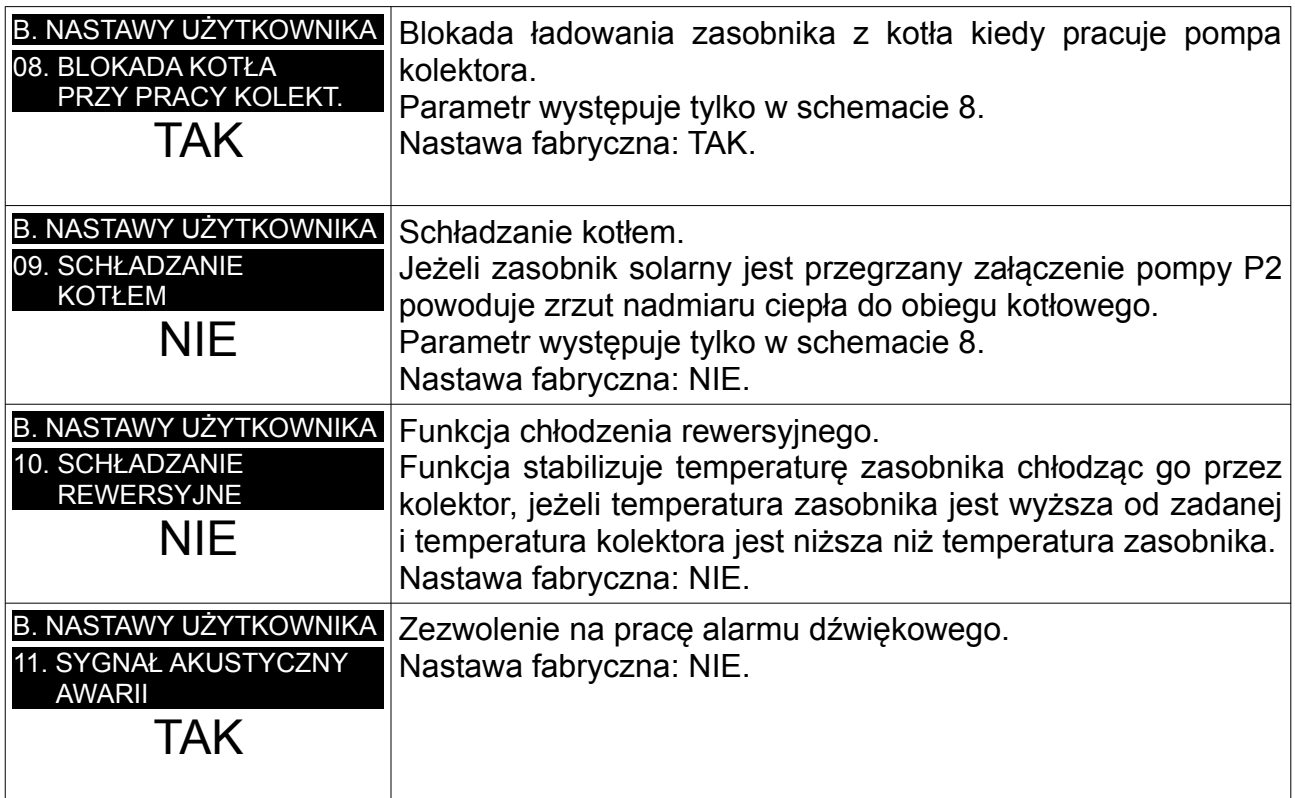

# **Grupa C. Nastawy zegara**

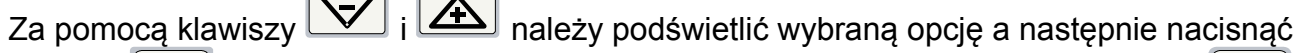

klawisz w celu przejścia do trybu edycji wartości. Naciśnięcie klawisza k powoduje powrót menu wyższego poziomu.

 $\overline{\phantom{a}}$ 

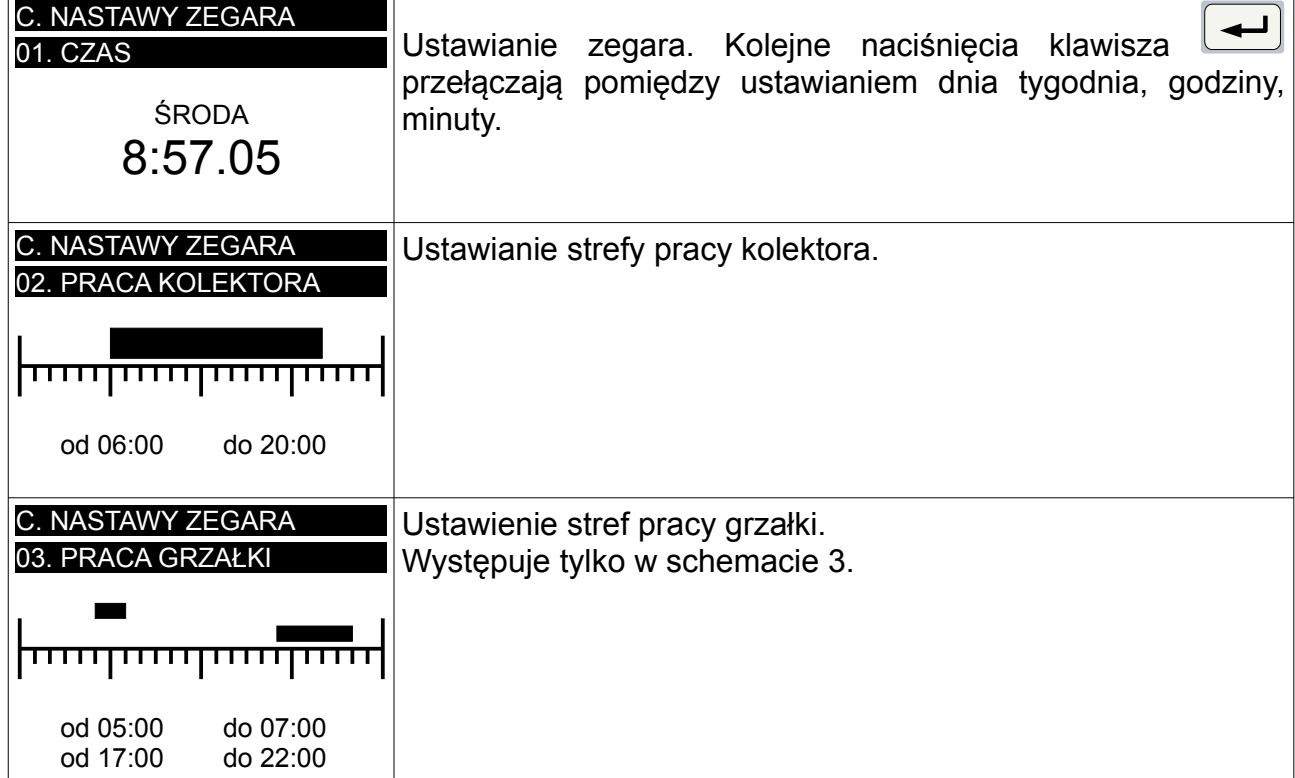

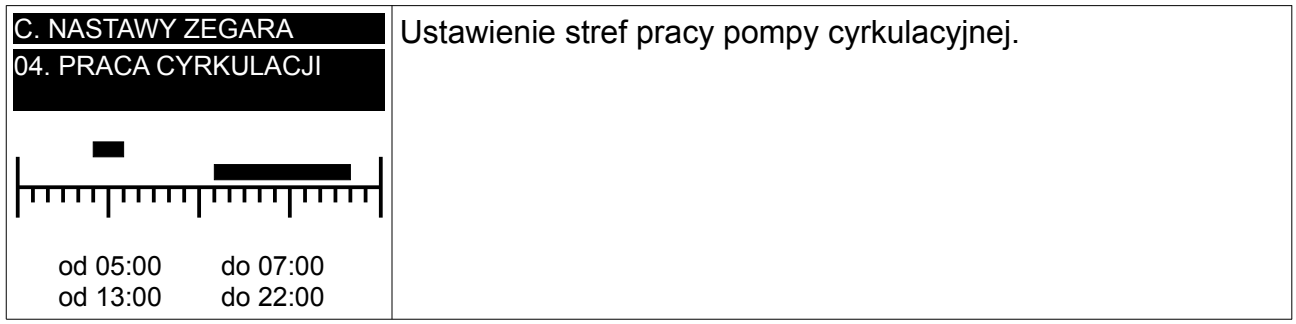

#### **Grupa D. Nastawy serwisowe**

Nastawy serwisowe są zabezpieczone kodem dostępu. Ustawienie prawidłowego kodu pozwala edytować nastawy serwisowe.

Za pomocą klawiszy  $\boxed{\nabla}$  i  $\boxed{\triangle}$  należy podświetlić wybraną opcję a następnie nacisnąć klawisz w celu przejścia do trybu edycji wartości. Naciśnięcie klawisza k powoduje powrót menu wyższego poziomu. W przykładowych oknach są przedstawione nastawy fabryczne.

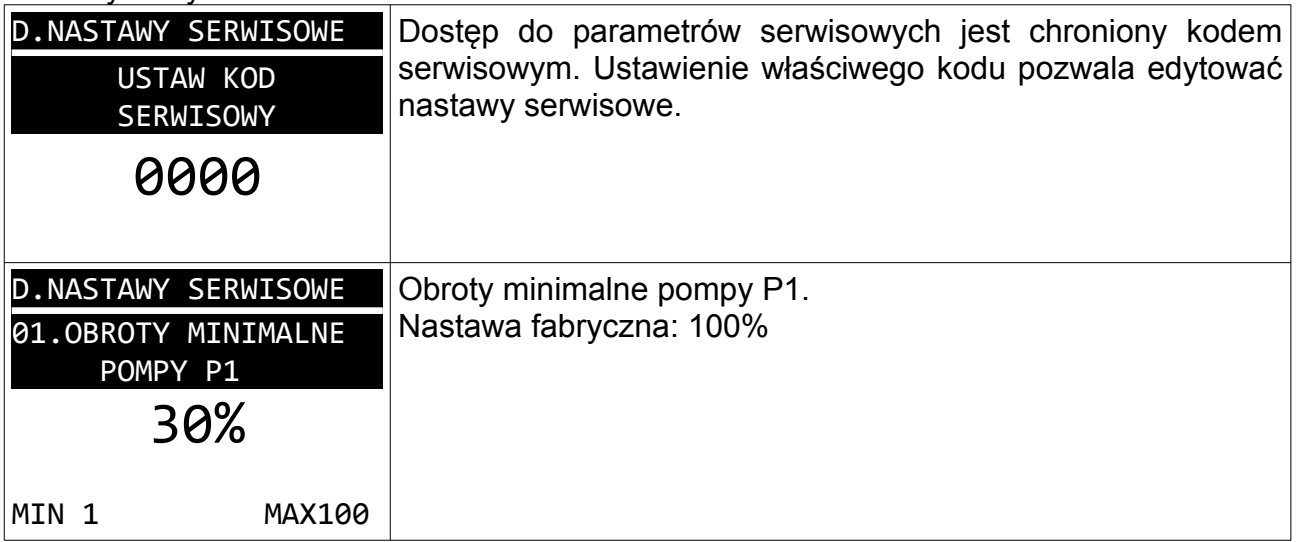

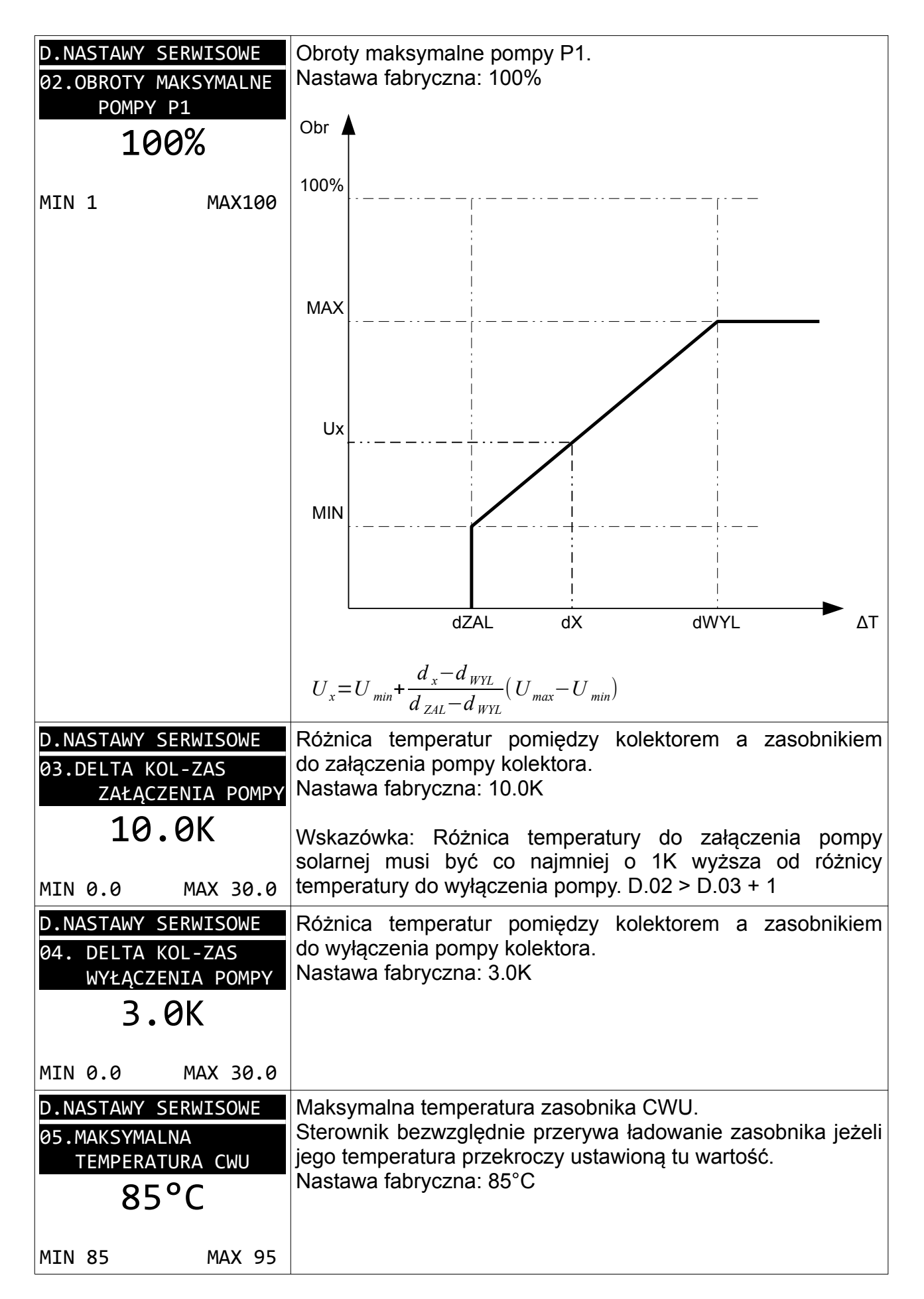

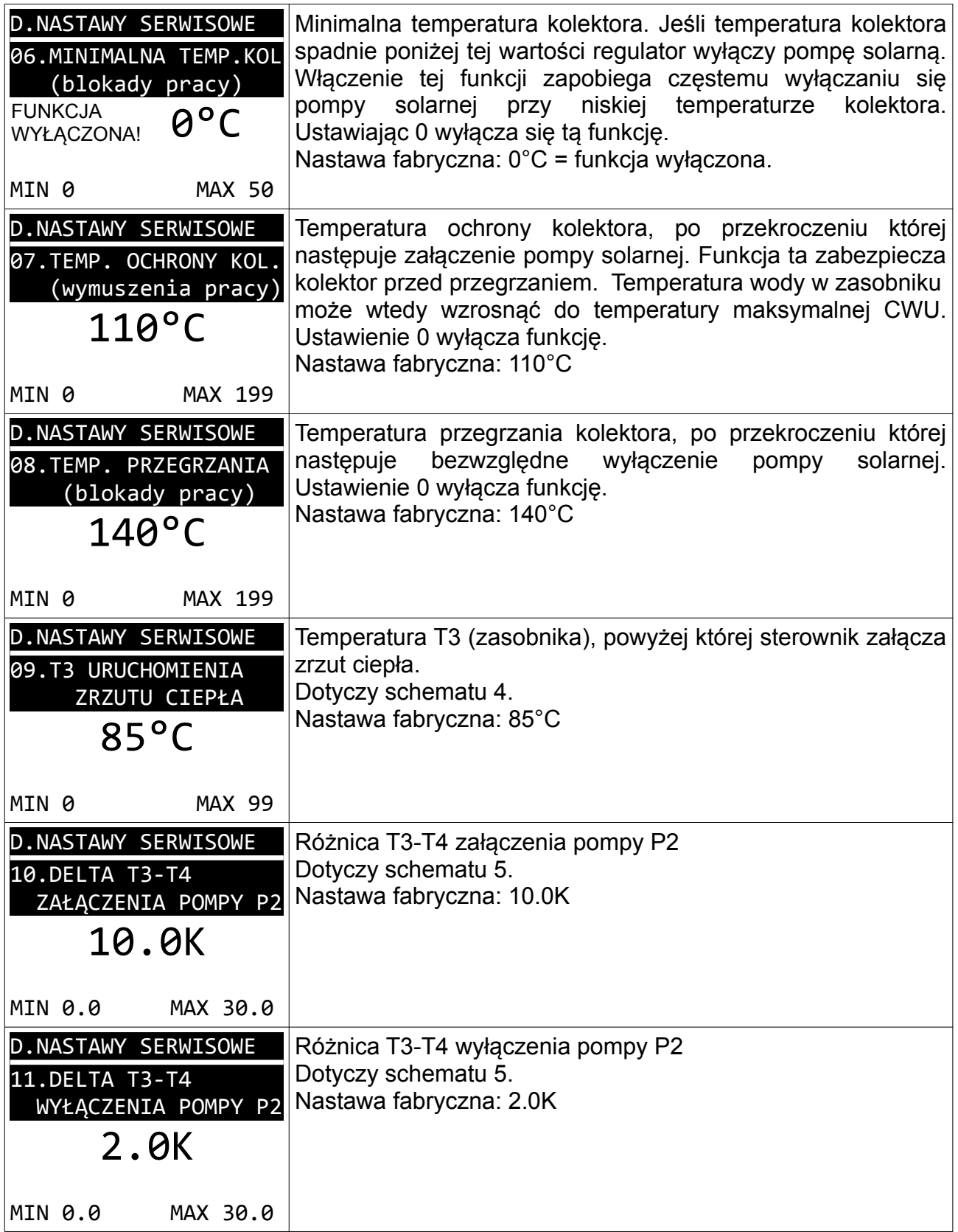

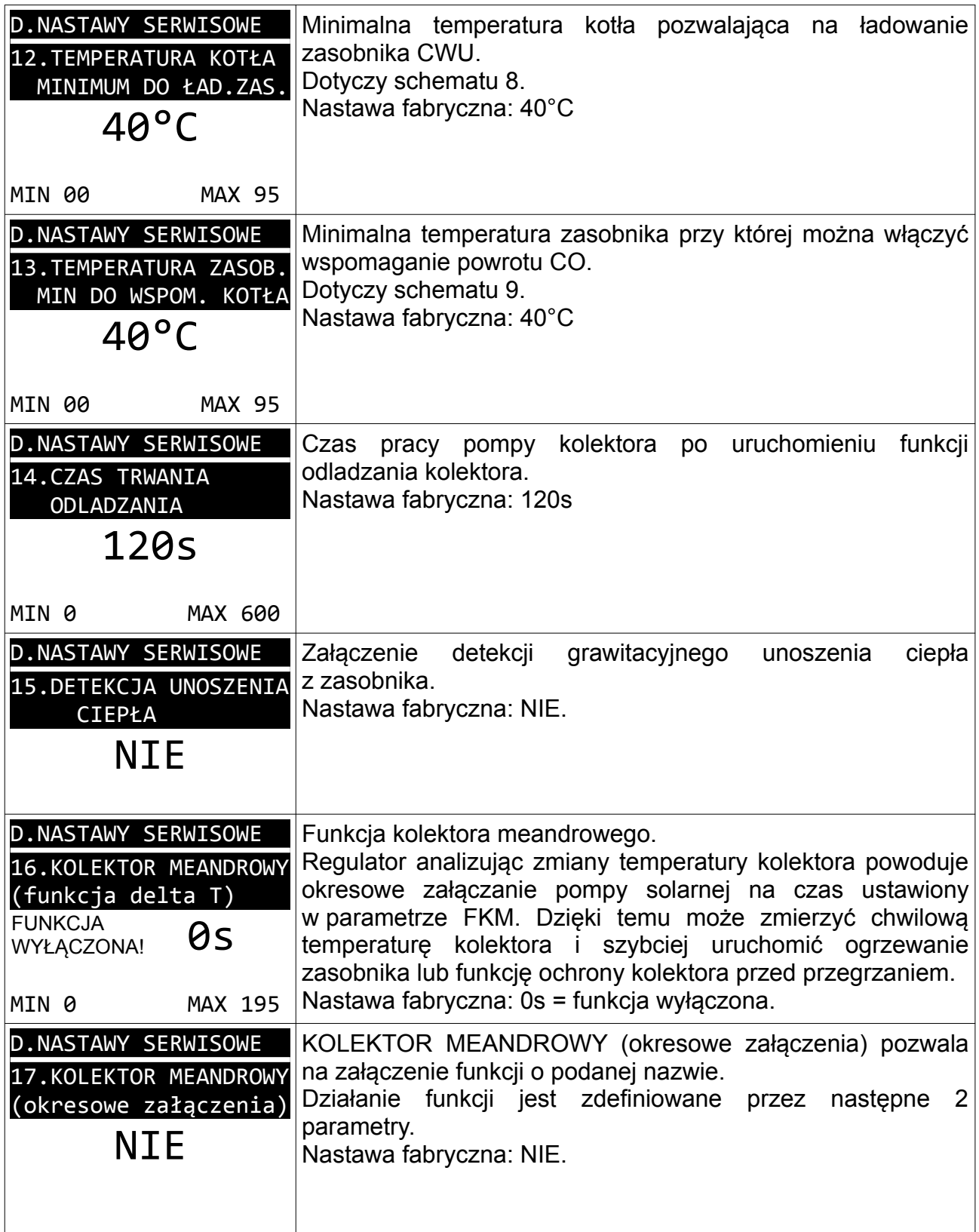

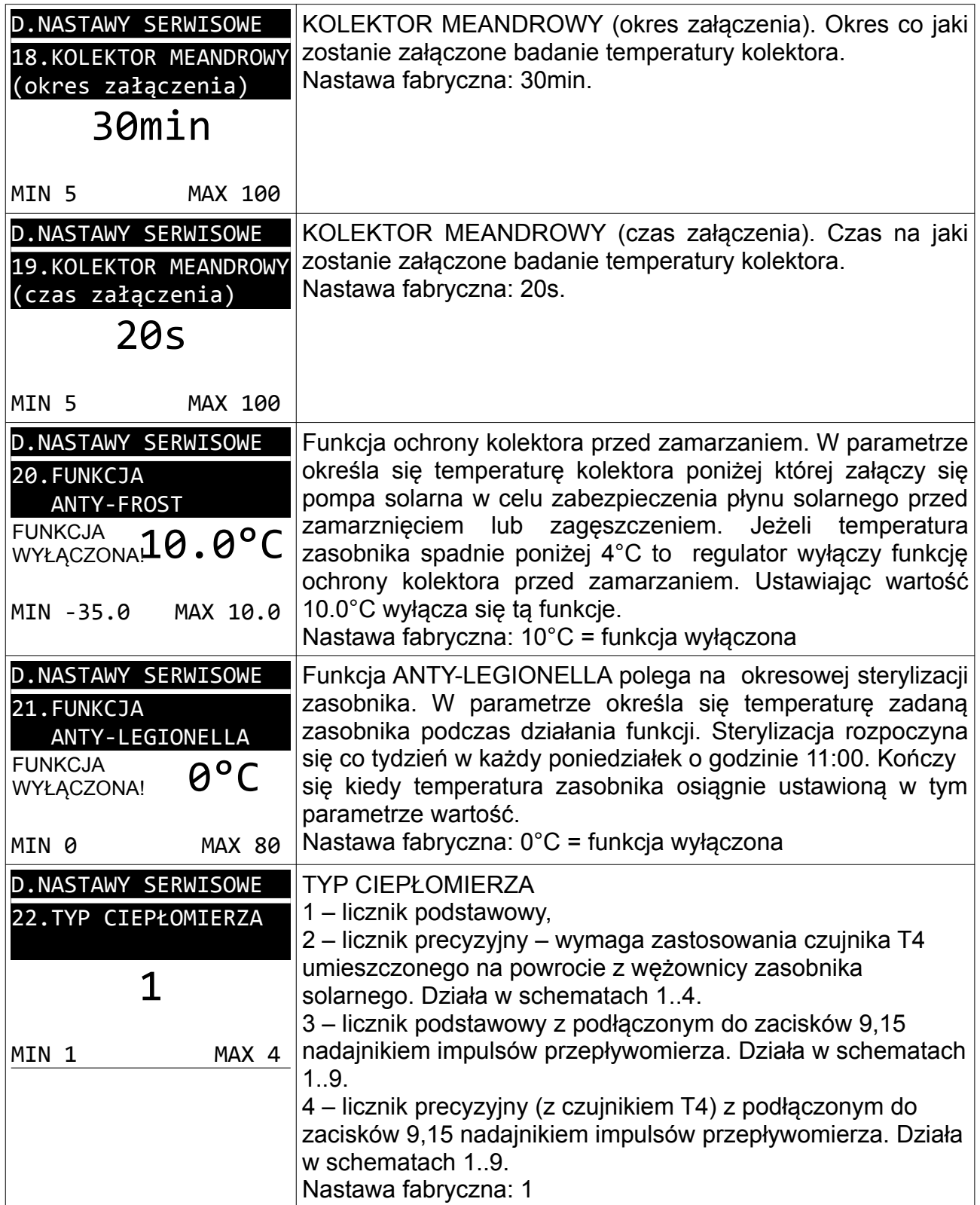

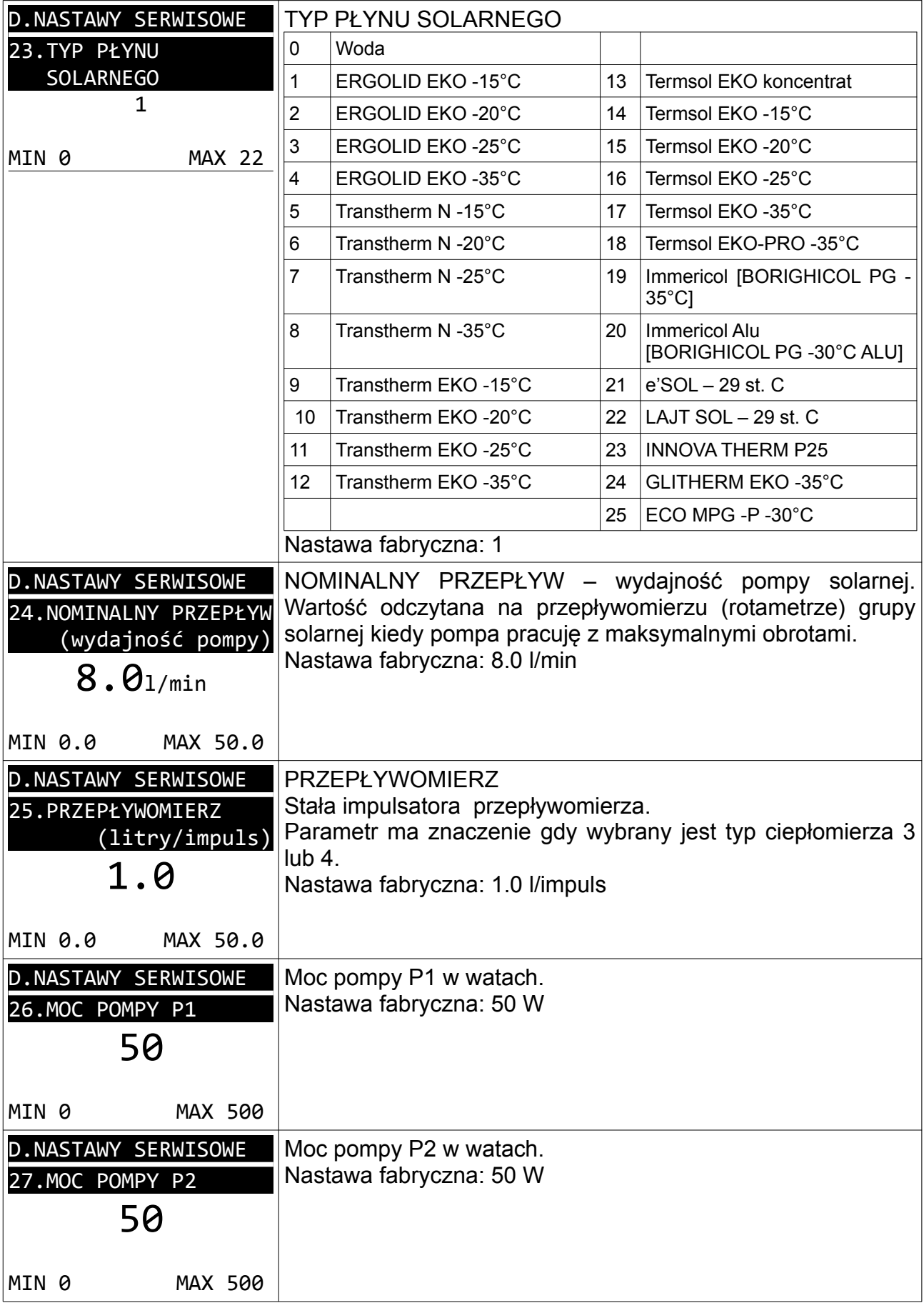

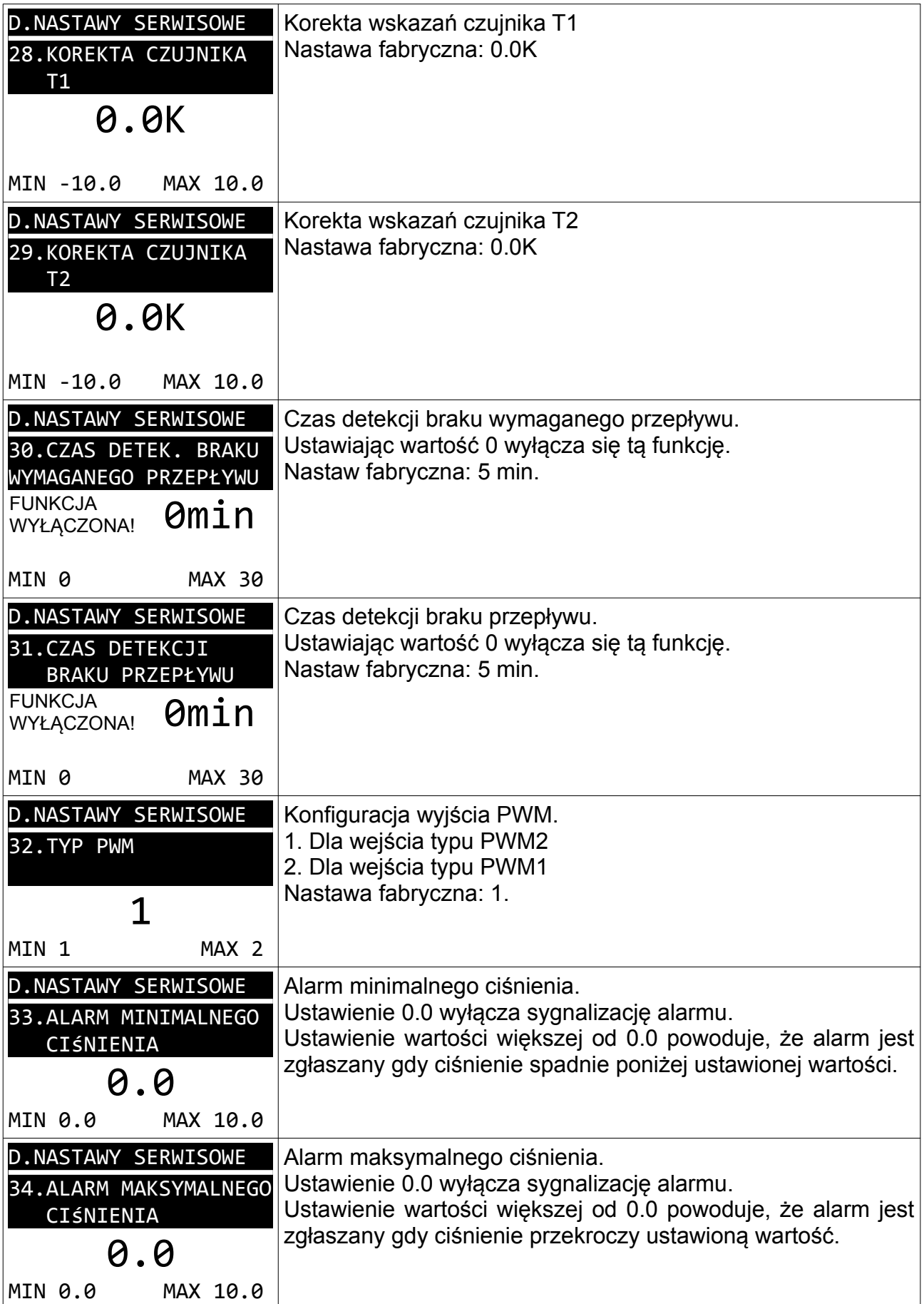

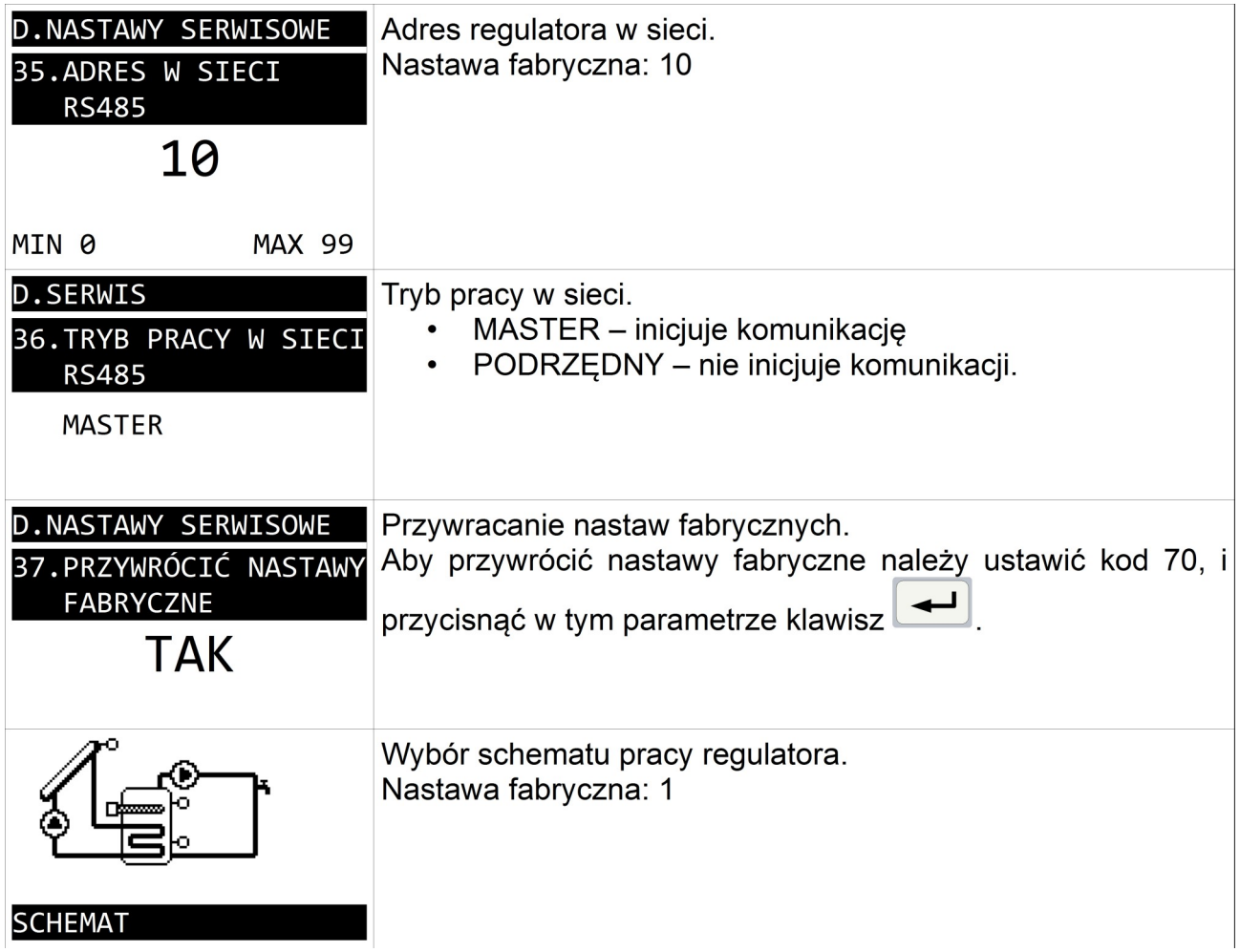

#### **Grupa E. Praca ręczna**

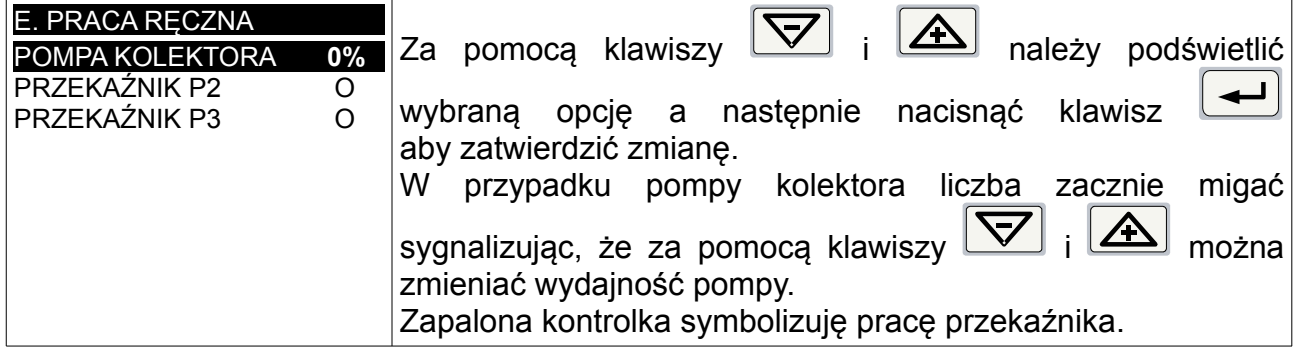

Praca ręczna jest automatycznie wyłączana kiedy użytkownik przez 4 minuty nie naciśnie żadnego klawisza.

#### **Grupa F. Język**

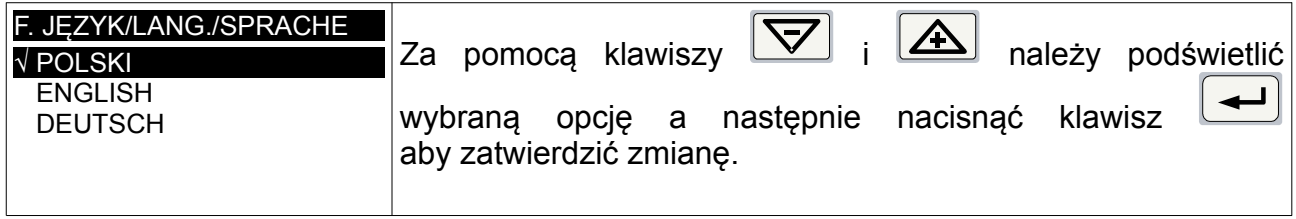

#### **Grupa G. REJESTR ZDARZEŃ**

Rejestr zdarzeń przechowuje 50 ostatnich stanów alarmowych wraz z godziną i datą

ich wystąpienia. Aby wyświetlić wybrane zdarzenia należy użyć klawiszy  $\boxed{\blacktriangledown}$  ;  $\boxed{\triangle}$ 

Naciśniecie klawisza **powoduje** powrót do głównego menu.

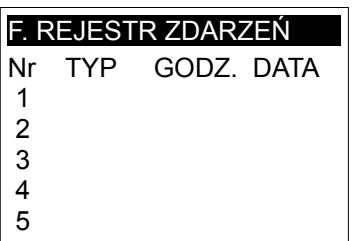

Typy rejestrowanych zdarzeń:

**POW.VL** – Wyłączenia zasilania na bardzo długo. Zegar wymaga ustawienia.

**POW.LG** – Wyłączenie zasilania na ponad 30 minut.

**POW.SH** – Wyłączenie zasilania od 3 do 30 minut.

**KOLOFF** – Temperatura kolektora przekroczyła temperaturę wyłączenia kolektora ustawioną w parametrze D.07 TEMP. PRZEGRZANIA (blokady pracy)

**BUFMAX** – Temperatura bufora (zasobnika) przekroczyła maksymalną temperaturę zasobnika CWU ustawioną w parametrze D.03 MAKSYMALNA TEMPERATURA CWU.

**KOLERR** – Uszkodzenie czujnika kolektora.

# **Schematy pracy**

#### <span id="page-20-0"></span>**Schemat 1**

- Ładowanie zasobnika z kolektora słonecznego schemat z dwoma czujnikami.
- Sterowanie pompą cyrkulacyjną.

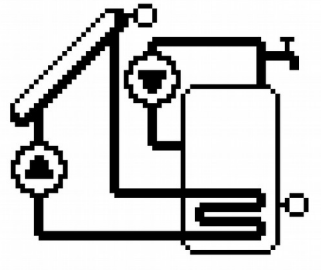

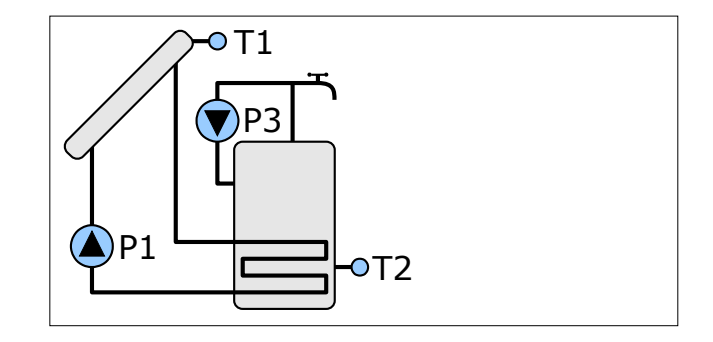

#### **Ładowanie zasobnika**

Pompa kolektora (P1) może pracować w godzinach ustawionych w parametrze C.02 PRACA KOLEKTORA. Poza tymi godzinami praca pompy kolektora jest zablokowana.

Zasobnik jest ładowany dopóki temperatura T2 nie osiągnie temperatury zadanej ustawionej w parametrze B.01 TEMPERATURA ZADANA ZASOBNIKA CWU. Histereza dla temperatury zadanej wynosi 2K.

Ładowanie zasobnika uzależnione jest od różnicy temperatur pomiędzy kolektorem a zasobnikiem (T1-T2).

Parametr D.02 DELTA KOL-ZAS ZAŁACZENIA POMPY P1 określa różnice temperatury pomiędzy kolektorem a zasobnikiem do załączenia pompy kolektora.

Parametr D.03 DELTA KOL-ZAS WYŁĄCZENIA POMPY P1 określa różnice temperatury pomiędzy kolektorem a zasobnikiem do wyłączenia pompy kolektora.

Podczas ładowania zasobnika sterownik może modulować wydajność pompy kolektora dla optymalnego wykorzystania energii słonecznej.

#### <span id="page-20-1"></span>**Cyrkulacja CWU**

Pompa cyrkulacyjna CWU (P3) pracuje według zegara i stref ustawionych w parametrze C.04 PRACA CYRKULACJI.

- <span id="page-21-0"></span>• Ładowanie zasobnika z kolektora słonecznego schemat z trzema czujnikami.
- Sterowanie pompą cyrkulacyjną.

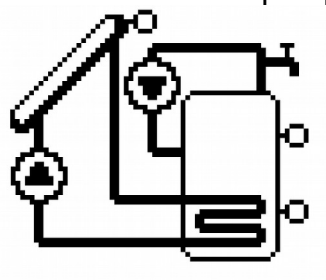

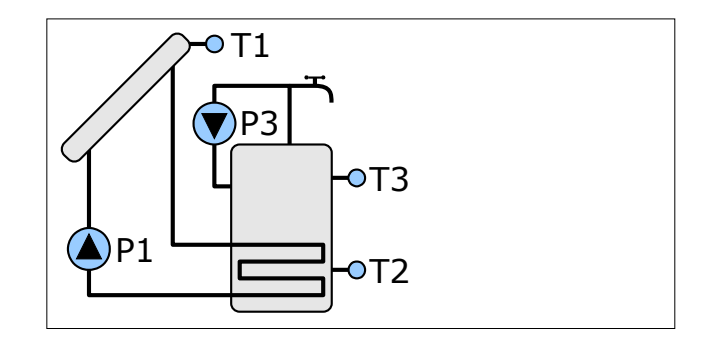

#### <span id="page-21-1"></span>**Ładowanie zasobnika**

Pompa kolektora (P1) może pracować w godzinach ustawionych w parametrze C.02 PRACA KOLEKTORA. Poza tymi godzinami praca pompy kolektora jest zablokowana.

Zasobnik jest ładowany dopóki temperatura T2 lub T3 nie osiągnie temperatury zadanej ustawionej w parametrze B.01 TEMPERATURA ZADANA ZASOBNIKA CWU. Histereza dla temperatury zadanej wynosi 2K.

Ładowanie zasobnika uzależnione jest od różnicy temperatur pomiędzy kolektorem a zasobnikiem (T1-T2).

Parametr D.02 DELTA KOL-ZAS ZAŁĄCZENIA POMPY P1 określa różnicę temperatury pomiędzy kolektorem a zasobnikiem do załączenia pompy kolektora.

Parametr D.03 DELTA KOL-ZAS WYŁĄCZENIA POMPY P1 określa różnice temperatury pomiędzy kolektorem a zasobnikiem do wyłączenia pompy kolektora.

Podczas ładowania zasobnika sterownik może modulować wydajność pompy kolektora dla optymalnego wykorzystania energii słonecznej.

Minimalne obroty pompy P1 ustawia się w parametrze D.01 OBROTY MINIMALNE POMPY P1. Ustawiając wartość 100% uzyskuję się pracę bez modulacji wydajności.

#### **Cyrkulacja CWU**

- <span id="page-22-0"></span>• Ładowanie zasobnika z kolektora słonecznego schemat z trzema czujnikami.
- Sterowanie pompą cyrkulacyjną.
- Dogrzewanie zasobnika grzałką.

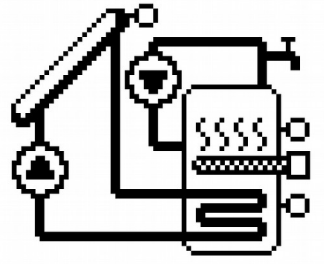

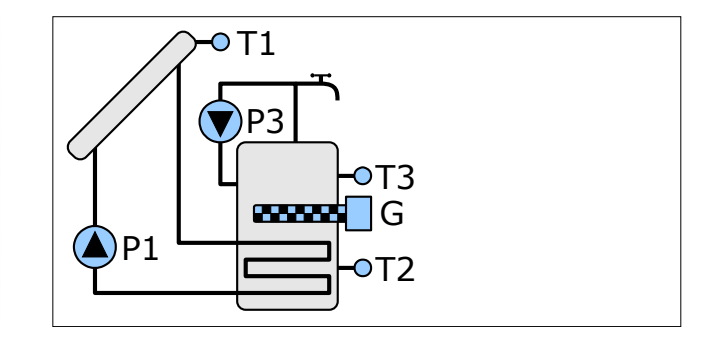

#### **Ładowanie zasobnika**

Ładowanie zasobnika jest opisane na stronie [22.](#page-21-1)

#### **Praca grzałki**

Grzałka może dogrzewać zasobnik w godzinach ustawionych w parametrze C.03 PRACA GRZAŁKI. Poza ustawionymi godzinami jej praca jest zablokowana.

Grzałka pracuje do temperatury ustawionej w parametrze B.05. TEMPERATURA ZADANA GRZAŁKI. Histereza wynosi 2K.

Parametr B.06 BLOKADA GRZAŁKI PRZY PRACY KOLEKT. umożliwia zablokowanie pracy grzałki kiedy działa pompa kolektora.

W trybie urlopowym praca grzałki jest zablokowana.

#### **Cyrkulacja CWU**

- <span id="page-23-0"></span>• Ładowanie zasobnika z kolektora słonecznego schemat z trzema czujnikami.
- Sterowanie pompą cyrkulacyjną.
- Sterowanie zrzutem nadmiaru ciepła z zasobnika.

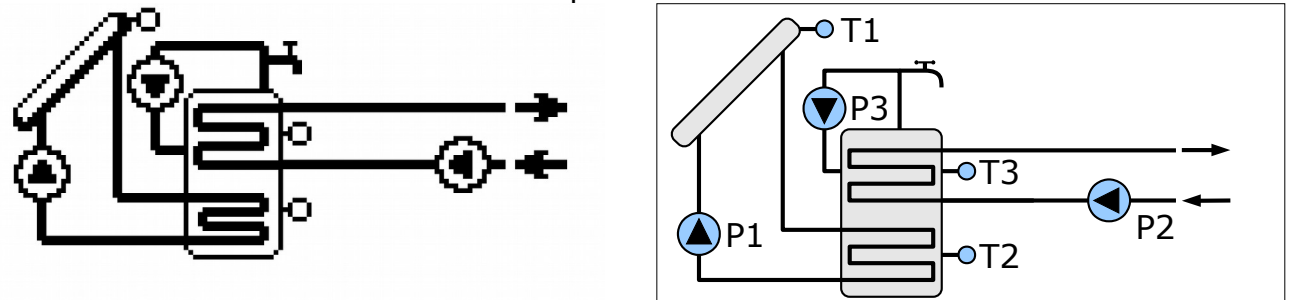

#### **Ładowanie zasobnika**

Ładowanie zasobnika jest opisane na stronie [22.](#page-21-1)

#### **Zrzut ciepła**

Temperaturę załączenia zrzutu ciepła określa parametr D.08 T3 URUCHOMIENIA ZRZUTU CIEPŁA. Histereza wynosi 2K.

Tryb urlopowy nie wpływa na pracę zrzutu ciepła.

#### **Cyrkulacja CWU**

- <span id="page-24-0"></span>• Ładowanie zasobnika z kolektora słonecznego schemat z trzema czujnikami.
- Sterowanie pompą cyrkulacyjną.
- Przepompowywanie ciepła do drugiego zbiornika (na zasadzie różnicy temperatur).

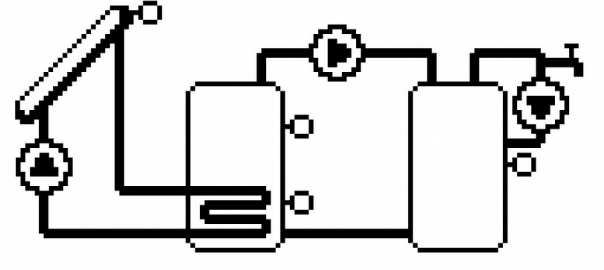

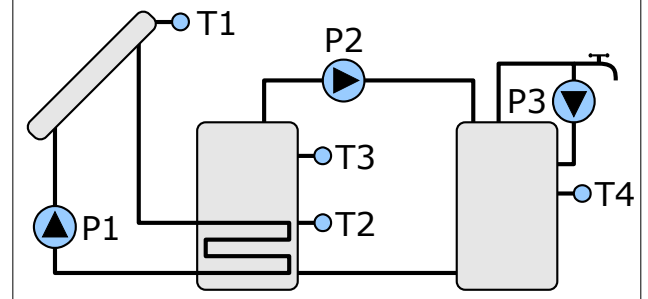

#### **Ładowanie zasobnika**

Ładowanie zasobnika jest opisane na stronie [22.](#page-21-1)

#### **Przepompowywanie**

Przepompowywanie ciepła jest uzależnione od różnicy temperatur T3-T4 i temperatury T4.

Temperaturę zadaną drugiego zasobnika określa parametr B.03 TEMPERATURA ZADANA ZASOBNIKA 2 CWU. Histereza dla temperatury zadanej wynosi 2K.

Parametr D.10 DELTA T3-T4 ZAŁACZENIA POMPY P2 określa delte T3-T4 załączenia pompy P2.

Parametr D.11 DELTA T3-T4 WYŁĄCZENIA POMPY P2 określa deltę T3-T4 wyłączenia pompy P2.

Tryb urlopowy nie wpływa na działanie przepompowywania.

#### **Cyrkulacja CWU**

- <span id="page-25-0"></span>• Ładowanie dwóch zasobników z kolektora słonecznego.
- Przełączanie zasobników za pomocą zaworu.
- Sterowanie pompą cyrkulacyjną.

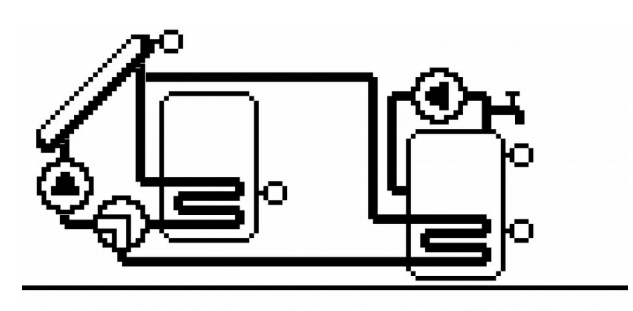

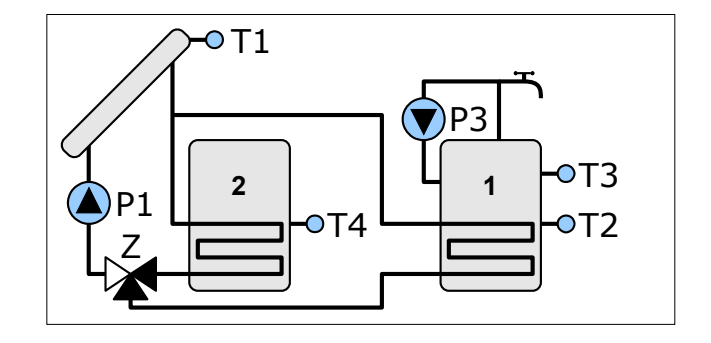

#### **Ładowanie zasobników**

Najpierw ładowany jest zasobnik podstawowy (1). Zasobnik dodatkowy (2) może być ładowany dopiero wtedy, kiedy temperatura zasobnika podstawowego osiągnie wartość ustawioną w parametrze B.01 TEMPERATURA ZADANA ZASOBNIKA CWU. Sterownik przełącza wtedy zawór rozdzielający Z. Zasobnik dodatkowy ładowany jest do temperatury ustawionej w parametrze B.01 TEMPERATURA ZADANA ZASOBNIKA CWU.

Ładowanie zasobników uzależnione jest od różnicy temperatur pomiędzy kolektorem a aktualnie ładowanym zasobnikiem.

Parametr D.02 DELTA KOL-ZAS ZAŁĄCZENIA POMPY P1 określa różnicę temperatury pomiędzy kolektorem a zasobnikiem do załączenia pompy kolektora.

Parametr D.03 DELTA KOL-ZAS WYŁACZENIA POMPY P1 określa różnice temperatury pomiędzy kolektorem a zasobnikiem do wyłączenia pompy kolektora.

Podczas ładowania zasobnika sterownik może modulować wydajność pompy kolektora dla optymalnego wykorzystania energii słonecznej. Minimalne obroty pompy P1 ustawia się w parametrze D.01 OBROTY MINIMALNE POMPY P1. Ustawiając wartość 100% uzyskuję się pracę bez modulacji wydajności.

#### **Cyrkulacja CWU**

- <span id="page-26-0"></span>• Ładowanie dwóch zasobników z kolektora słonecznego w układzie z dwoma pompami solarnymi.
- Sterowanie pompą cyrkulacyjną.

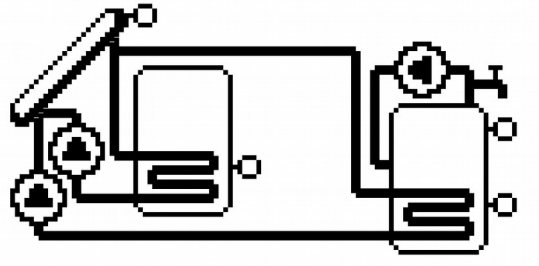

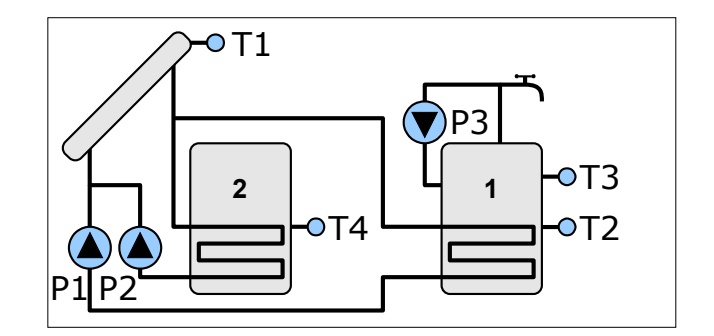

#### **Ładowanie zasobników**

Najpierw ładowany jest zasobnik podstawowy (1). Zasobnik dodatkowy (2) może być ładowany dopiero wtedy, kiedy temperatura zasobnika podstawowego osiągnie wartość ustawioną w parametrze B.01 TEMPERATURA ZADANA ZASOBNIKA CWU. Zasobnik dodatkowy ładowany jest do temperatury ustawionej w parametrze B.01 TEMPERATURA ZADANA ZASOBNIKA CWU.

Ładowanie zasobników uzależnione jest od różnicy temperatur pomiędzy kolektorem a aktualnie ładowanym zasobnikiem.

Parametr D.02 DELTA KOL-ZAS ZAŁACZENIA POMPY P1 określa różnice temperatury pomiędzy kolektorem a zasobnikiem do załączenia pompy kolektora.

Parametr D.03 DELTA KOL-ZAS WYŁĄCZENIA POMPY P1 określa różnice temperatury pomiędzy kolektorem a zasobnikiem do wyłączenia pompy kolektora.

Podczas ładowania zasobnika podstawowego sterownik może modulować wydajność pompy kolektora dla optymalnego wykorzystania energii słonecznej. Minimalne obroty pompy P1 ustawia się w parametrze D.01 OBROTY MINIMALNE POMPY P1. Ustawiając wartość 100% uzyskuję się pracę bez modulacji wydajności.

Wydajność pompy ładującej zasobnik dodatkowy nie jest modulowana.

#### **Cyrkulacja CWU**

- <span id="page-27-0"></span>• Ładowanie zasobnika z kolektora słonecznego, schemat z trzema czujnikami.
- Ładowanie zasobnika solarnego z dodatkowego źródła ciepła na zasadzie różnicy temperatur.
- Sterowanie pompą cyrkulacyjną.

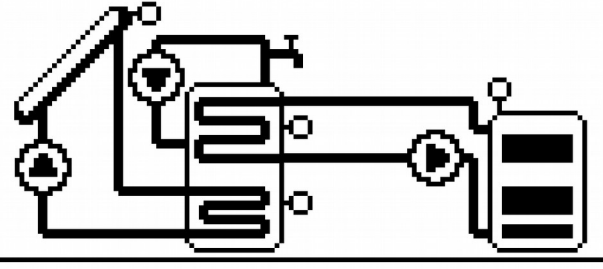

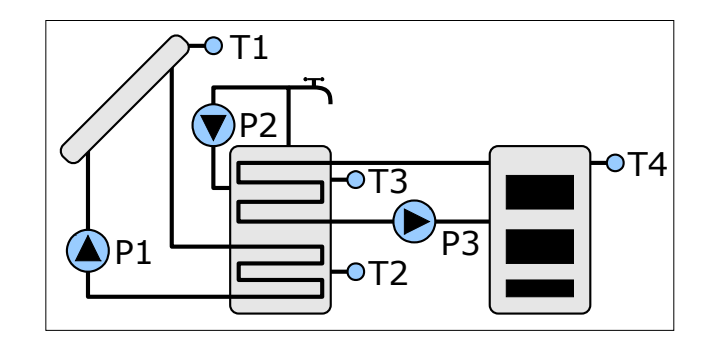

#### **Ładowanie zasobnika**

Ładowanie zasobnika jest opisane na stronie [22.](#page-21-1)

#### **Ogrzewanie zasobnika z kotła CO**

Temperatura zadana zasobnika, do której działa ogrzewanie z kotła C.O. jest określona w parametrze B.07 TEMPERATURA ZADANA ŁADOWANIA CWU Z KOTŁA.

Parametr B.08 BLOKADA KOTŁA PRZY PRACY KOLEKT pozwala wyłączyć ogrzewanie zasobnika jeżeli pracuje pompa solarna.

Parametr D.12 TEMPERATURA KOTŁA MINIMUM DO ŁAD. ZAS. określa minimalną temperaturę kotła przy której można rozpocząć ogrzewanie zasobnika. Histereza dla temperatury minimalnej kotła wynosi 3K.

Ogrzewanie zasobnika z kotła CO jest uzależnione od różnicy temperatur pomiędzy kotłem CO a zasobnikiem. T4-T3.

Pompa P3 załącza się kiedy różnica temperatur T4-T3 jest większa niż 5K.

Pompa P3 wyłącza się kiedy różnica temperatur T4-T3 spadnie do 1K.

Ładowanie zasobnika z kotła CO jest wyłączone w trybie urlopowym.

#### **Schładzanie kotłem**

Uaktywnia się w parametrze B.09 SCHŁADZANIE KOTŁEM.

Funkcja załącza pompę P3 jeżeli temperatura zasobnika (T3) przekracza nastawioną o 5K i temperatura kotła (T4) jest niższa niż temperatura zasobnika (T3). Zasobnik jest schładzany do 3K poniżej temperatury nastawionej.

#### **Cyrkulacja CWU**

Pompa cyrkulacyjna CWU (P2) pracuje według zegara i stref ustawionych w parametrze C.04 PRACA CYRKULACJI.

- <span id="page-28-0"></span>• Ładowanie zasobnika z kolektora słonecznego, schemat z trzema czujnikami.
- Sterowanie wspomaganiem powrotu w układzie ogrzewania.
- Sterowanie pompą cyrkulacyjną.

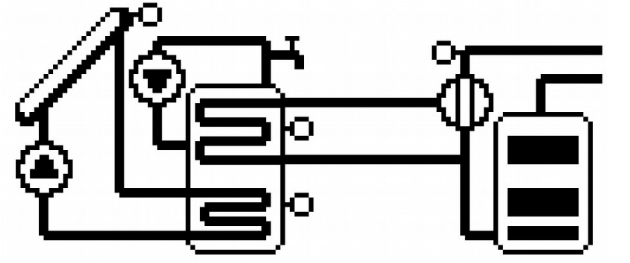

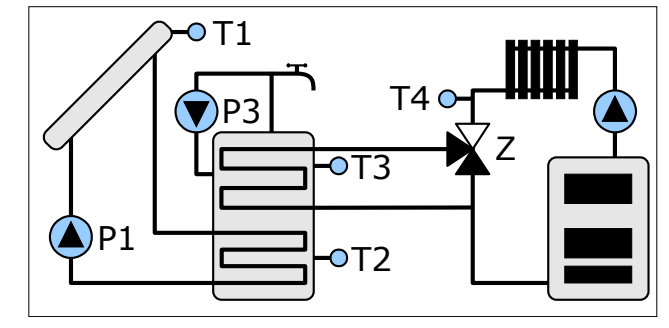

#### **Ładowanie zasobnika**

Ładowanie zasobnika jest opisane na stronie [22.](#page-21-1)

#### **Wspomaganie CO**

Wspomaganie CO polega na wstępnym podgrzaniu powrotu z instalacji centralnego ogrzewania. Jest to realizowane za pomocą zaworu przełączającego.

Parametr D.13 TEMPERATURA ZASOB. MIN DO WSPOM. KOTŁA zabezpiecza przed nadmiernym wychłodzeniem zasobnika CWU. Jeżeli temperatura zasobnika (T3) spadnie poniżej ustawionej wartości to wspomaganie zostaje wyłączone. Histereza dla parametru D.13 wynosi 3K.

Wspomaganie powrotu uzależnione jest od różnicy temperatur pomiędzy zasobnikiem a powrotem z instalacji CO (T3-T4).

Załączenie wspomagania CO następuje kiedy różnica T3-T4 jest większa niż 5K. Wyłączenie wspomagania CO następuje kiedy różnica T3-T4 spadnie do 1K.

#### **Cyrkulacja CWU**

• Ładowanie dwóch zasobników z dwóch kolektorów

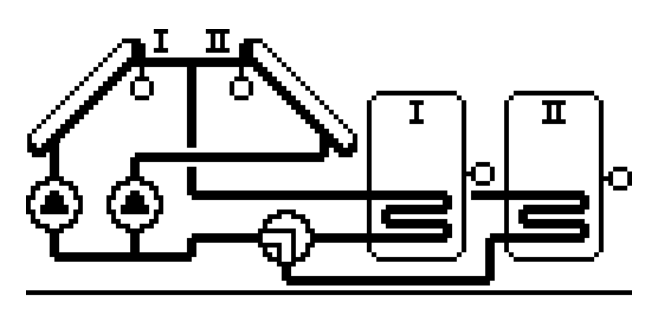

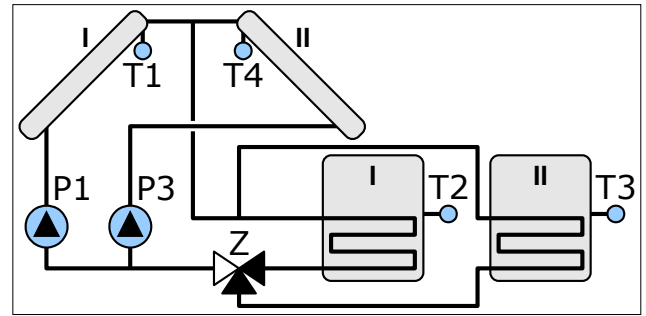

#### **Ładowanie zasobników**

Ładowanie może odbywać się w godzinach ustawionych w parametrze C.02 PRACA KOLEKTORA. Poza tymi godzinami praca pomp jest zablokowana.

Najpierw ładowany jest zasobnik I. Ładowanie zasobnika II może się rozpocząć dopiero po nagrzaniu zasobnika I do temperatury zadanej. Temperaturę zadaną zasobnika I ustawia się w parametrze B.01 TEMPERATURA ZADANA ZASOBNIKA CWU. Temperaturę zadaną zasobnika II ustawia się w parametrze B.03 TEMPERATURA ZADANA ZASOBNIKA 2 CWU. Histereza temperatury zadanej każdego zasobnika wynosi 2K.

Ładowanie zasobnika I z kolektora I odbywa się w funkcji różnicy temperatur T1-T2.

Ładowanie zasobnika I z kolektora II odbywa się w funkcji różnicy temperatur T4-T2.

Ładowanie zasobnika II z kolektora I odbywa się w funkcji różnicy temperatur T1-T3.

Ładowanie zasobnika II z kolektora II odbywa się w funkcji różnicy temperatur T4-T3.

Parametr D.02 DELTA KOL-ZAS ZAŁACZENIA POMPY P1 określa różnice temperatury pomiędzy kolektorem a zasobnikiem do załączenia pompy kolektora.

Parametr D.03 DELTA KOL-ZAS WYŁĄCZENIA POMPY P1 określa różnice temperatury pomiędzy kolektorem a zasobnikiem do wyłączenia pompy kolektora.

Podczas ładowania zasobnika sterownik może modulować wydajność pompy P1 dla optymalnego wykorzystania energii słonecznej. Minimalne obroty pompy P1 ustawia się w parametrze D.01 OBROTY MINIMALNE POMPY P1. Ustawiając wartość 100% uzyskuję się pracę bez modulacji wydajności.

Wydajność pompy P3 nie jest modulowana.

- <span id="page-30-0"></span>• Ładowanie zasobnika z dwóch kolektorów
- Sterowanie pompą cyrkulacyjną.

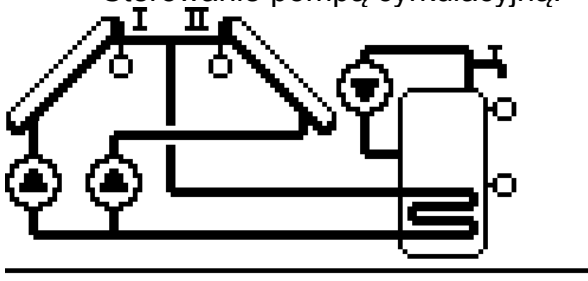

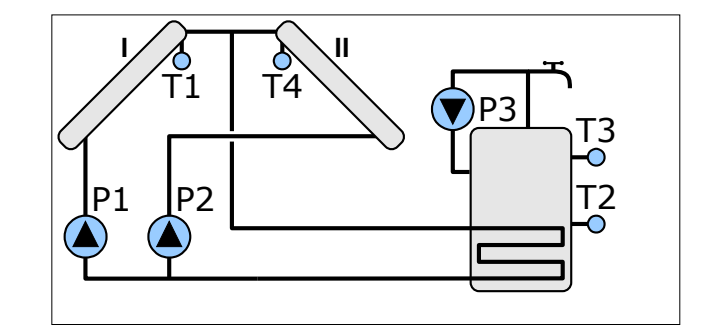

#### **Ładowanie zasobnika**

Ładowanie może odbywać się w godzinach ustawionych w parametrze C.02 PRACA KOLEKTORA. Poza tymi godzinami praca pomp jest zablokowana.

Zasobnik jest ładowany dopóki temperatura T2 lub T3 nie osiągnie temperatury zadanej ustawionej w parametrze B.01 TEMPERATURA ZADANA ZASOBNIKA CWU. Histereza dla temperatury zadanej wynosi 2K.

Ładowanie zasobnika z kolektora I odbywa się w funkcji różnicy temperatur T1-T2.

Ładowanie zasobnika z kolektora II odbywa się w funkcji różnicy temperatur T4-T2.

Parametr D.02 DELTA KOL-ZAS ZAŁACZENIA POMPY P1 określa różnice temperatury pomiędzy kolektorem a zasobnikiem do załączenia pompy kolektora.

Parametr D.03 DELTA KOL-ZAS WYŁACZENIA POMPY P1 określa różnice temperatury pomiędzy kolektorem a zasobnikiem do wyłączenia pompy kolektora.

Podczas ładowania zasobnika sterownik może modulować wydajność pompy P1 dla optymalnego wykorzystania energii słonecznej. Minimalne obroty pompy P1 ustawia się w parametrze D.01 OBROTY MINIMALNE POMPY P1. Ustawiając wartość 100% uzyskuję się pracę bez modulacji wydajności.

#### **Cyrkulacja CWU**

- <span id="page-31-0"></span>• Ładowanie zasobnika z kolektora słonecznego, schemat z trzema czujnikami.
- Sterowanie zaworem kierującym CWU przez podgrzewacz przepływowy.
- Sterowanie pompą cyrkulacyjną.

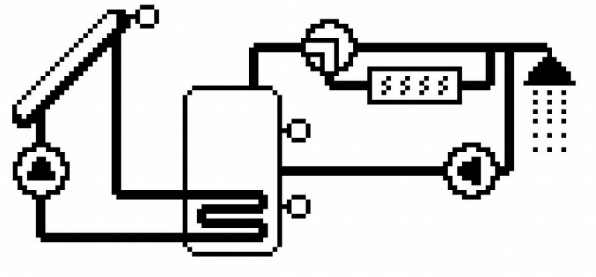

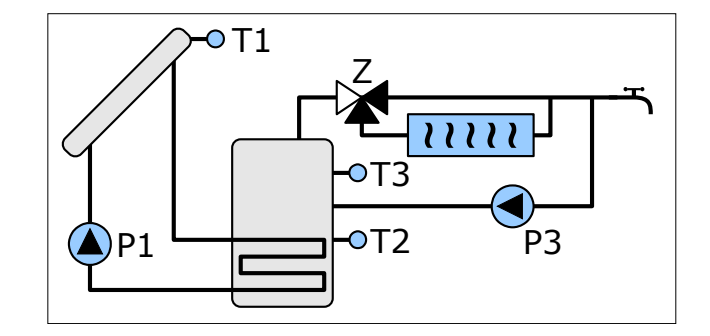

#### **Ładowanie zasobnika**

Ładowanie zasobnika jest opisane na stronie [22.](#page-21-1)

#### **Sterowanie zaworem przełączającym**

Zawór kieruję wodę przez podgrzewacz dopóki temperatura T3 nie osiągnie wartości ustawionej w parametrze B.04 TEMPERATURA ZADANA PODGRZEWACZA. Histereza wynosi 2K.

Tryb urlopowy nie wpływa na pracę zaworu przełączającego.

#### **Cyrkulacja CWU**

- <span id="page-32-0"></span>• Ładowanie zasobnika z kolektora słonecznego, schemat z trzema czujnikami.
- Sterowanie ładowaniem basenu w układzie z zaworem przełączającym.
- Sterowanie pompą cyrkulacyjną.

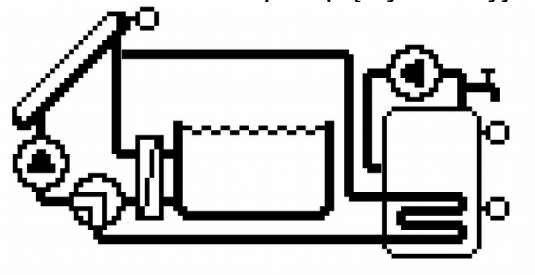

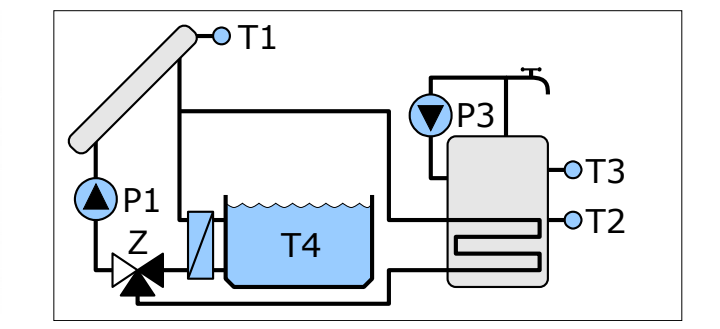

#### **Ładowanie zasobnika i basenu**

Ogrzewanie basenu można wyłączyć w parametrze "B.02 ZEZWOLENIE NA OGRZEWANIE BASENU". Basen może być ogrzewany kiedy temperatura zasobnika podstawowego osiągnie wartość ustawioną w parametrze B.01 TEMPERATURA ZADANA ZASOBNIKA CWU. Sterownik przełącza wtedy zawór rozdzielający Z i ciepło z kolektora kierowane jest na wymiennik basenowy.

Parametr D.02 DELTA KOL-ZAS ZAŁACZENIA POMPY P1 określa różnice temperatury pomiędzy kolektorem a zasobnikiem do załączenia pompy kolektora oraz różnicę pomiędzy kolektorem a basenem podczas ładowania basenu.

Parametr D.03 DELTA KOL-ZAS WYŁĄCZENIA POMPY P1 określa różnice temperatury pomiędzy kolektorem a zasobnikiem do wyłączenia pompy kolektora oraz różnicę pomiędzy kolektorem a basenem podczas ładowania basenu.

Sterownik może modulować wydajność pompy kolektora dla optymalnego wykorzystania energii słonecznej. Minimalne obroty pompy P1 ustawia się w parametrze D.01 OBROTY MINIMALNE POMPY P1. Ustawiając wartość 100% uzyskuję się pracę bez modulacji wydajności.

W trybie urlopowym basen nie jest ogrzewany.

#### **Cyrkulacja CWU**

- <span id="page-33-0"></span>• Ładowanie zasobnika z dwóch kolektorów w układzie z zaworem przełączającym.
- Sterowanie pompą cyrkulacyjną..

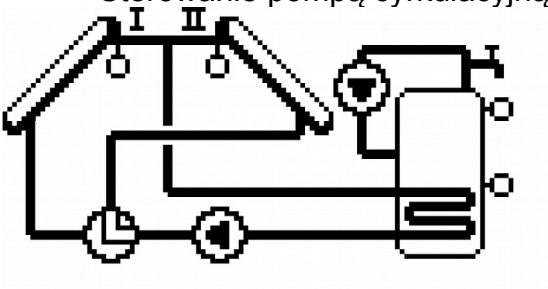

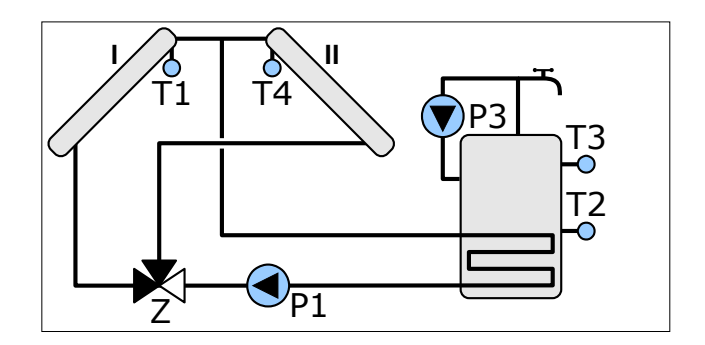

#### **Ładowanie zasobnika**

Regulator przełącza zawór tak aby ładować zasobnik z cieplejszego kolektora. Ładowanie zasobnika odbywa się w funkcji różnicy temperatur T1-T2 lub T4-T2. Jeśli ta różnica będzie większa od nastawionej wartości "D.02.DELTA KOL-ZAS ZAŁĄCZENIA POMPY" to regulator uruchomi pompę P1. Pompa startuje z pełnymi obrotami, które zmniejszają się, jeśli różnica temperatur zacznie spadać poniżej "D.02.DELTA KOL-ZAS ZAŁĄCZENIA POMPY". Jeśli różnica spadnie poniżej parametru "D.03.DELTA KOL-ZAS WYŁĄCZENIA POMPY" to pompa zostaje wyłączona. Obroty minimalne pompy są ograniczone przez parametr "D.01.OBROTY MINIMALNE POMPY P1" i powinny być ustawione w taki sposób, aby zapewnić pompie stabilną pracę. Jeśli minimalne obroty zostaną ustawione na 100% to uzyskamy efekt pracy załącz/wyłącz. Ładowanie zasobnika kończy się, jeśli temperatura T4 przekroczy wartość "B.01. TEMPERATURA ZADANA ZASOBNIKA CWU"

#### **Cyrkulacja CWU**

# **Stany awaryjne**

Sygnalizacja uszkodzenia czujnika może świadczyć o tym, że czujnik nie jest podłączony. Jeżeli uszkodzone jest kilka czujników, to wyświetlany jest komunikat o ostatnim uszkodzonym czujniku.

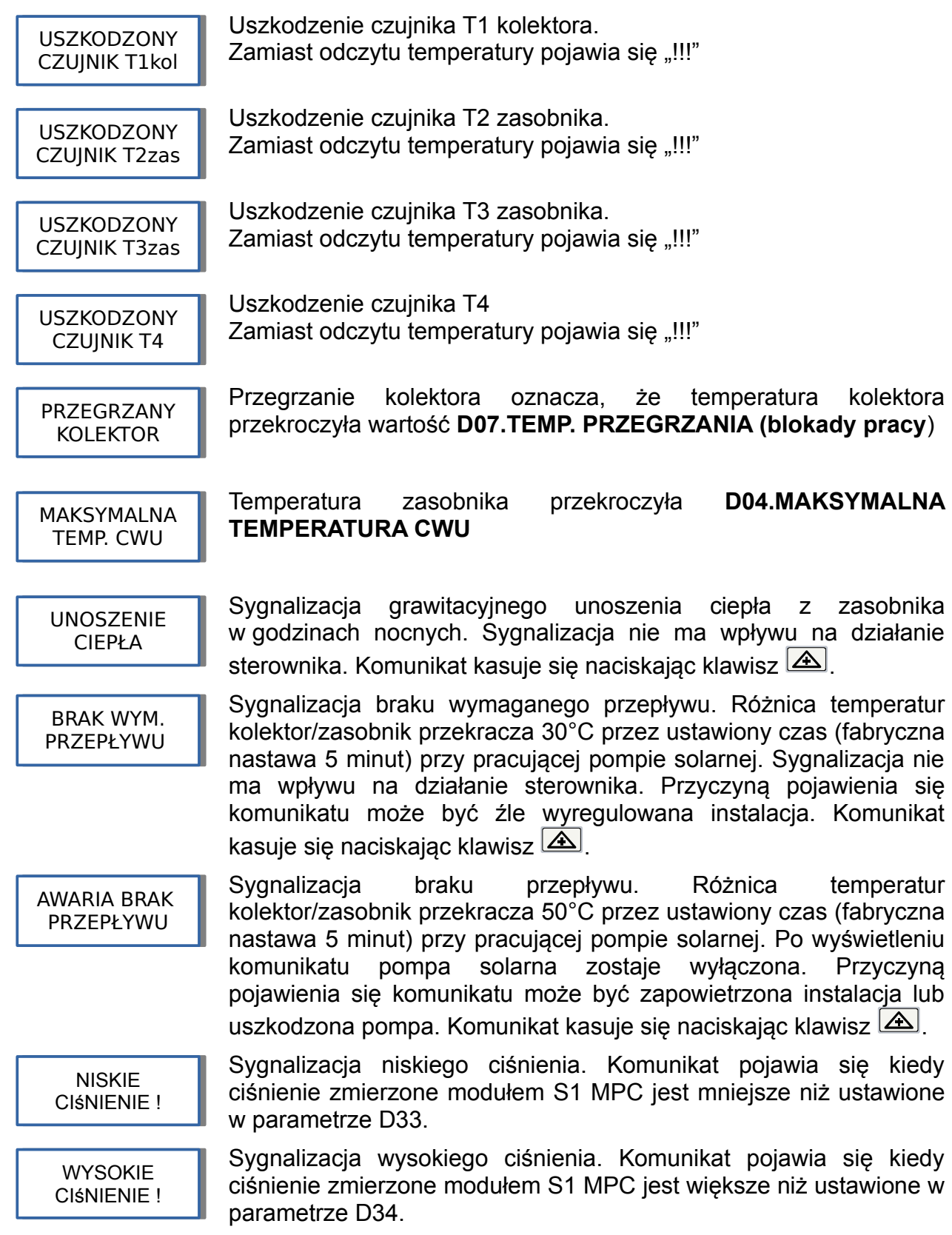

Instrukcja SOLARCOMP 971SD wersja u9.xx, wydanie 2 35

## **Obsługa karty SD**

Regulator obsługuje karty SD typu SDHC z systemem plików FAT32 np. SanDisk Ultra 8GB, Samsung EVO+ 32GB.

Uwaga! Niektóre typy kart SD mogą nie być obsługiwane (np.: ze względu na zwiększony pobór prądu, niekompatybilność programową itp.). Zalecamy wcześniejsze przetestowanie czy dany model karty współpracuje ze sterownikiem. Nie gwarantujemy współpracy ze wszystkimi typami kart.

Kartę umieszcza się w gnieździe znajdującym się pod osłoną złącz, w szczelinie na prawej bocznej ściance. Kartę montuje się w wyłączonym z sieci regulatorze.

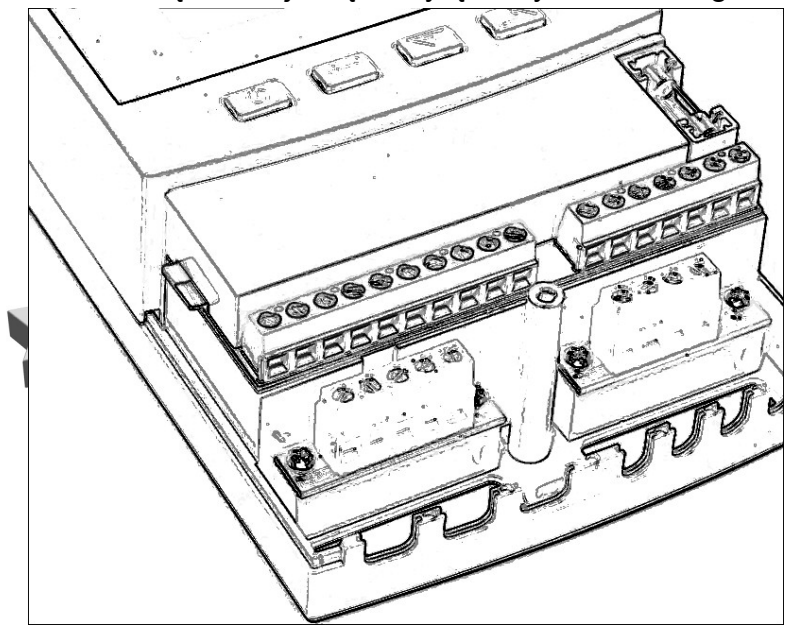

Na karcie zakładany jest plik o nazwie S971SD.TXT w którym regulator zapisuje dzienne uzyski energii solarnej. Plik ten łatwo można importować do arkusza kalkulacyjnego. Plik zawiera tytuł oraz wiersz nagłówkowy z opisem kolumn. Dane z kolejnych dni są są umieszczane w wierszach. Kolejne pola są oddzielone średnikiem.

Przykładowa zawartość pliku:

```
"PLIK REJESTRACJI POMIARÓW COMPIT SOLARCOMP 971SD";"";"";
"DATA";"CZAS";"DZIENNY UZYSK ENEGII [kWh]";
2018.01.01;23:59;00012,2;
2018.01.02;23:59;00021,2;
2018.01.03;23:59;00016,5;
```
Po włożeniu czystej karty pamięci, regulator tworzy plik i dopisuje do niego kolejne rekordy z danymi rejestracji. Zapisu uzysków dziennych dokonuje tuż przed północą. Złe ustawienie daty i godziny może skutkować błędnymi danymi rejestracji. Dlatego po każdym dłuższym (ponad 48h) zaniku zasilania należy skontrolować poprawność daty i czasu.

# **Montaż i uruchomienie regulatora**

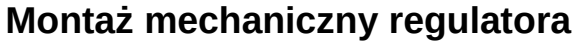

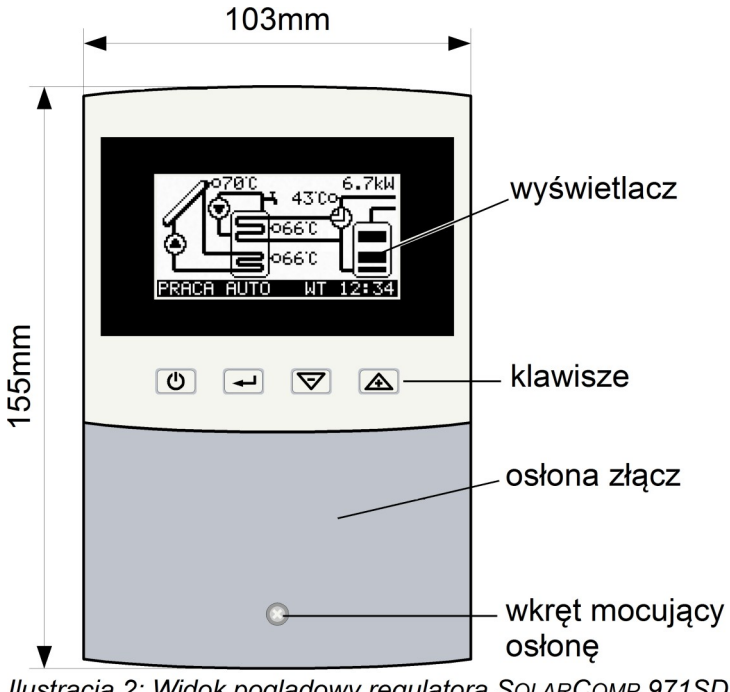

Ilustracja 2: Widok poglądowy regulatora SOLARCOMP 971SD

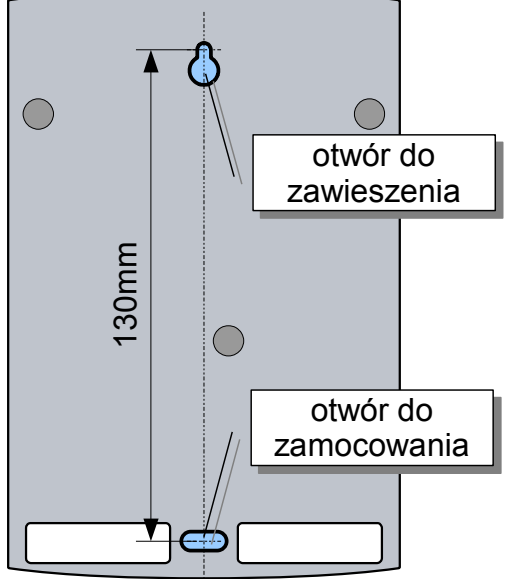

*Ilustracja 3: Rozmieszczenie otworów montażowych*

- Odkręcić wkręt mocujący osłonę złącz i zdjąć ją.
- Przymierzyć regulator<br>do ściany i zaznaczyć zaznaczyć położenie dolnego kołka rozporowego.
- Zaznaczyć położenie górnego kołka rozporowego (rozstaw 130mm).
- Zawiesić regulator na górnym wkręcie i przykręcić do ściany za pomocą wkręta dolnego.
- Podłączyć czujniki, zasilanie i urządzenia sterowane według opisu w następnym rozdziale.
- założyć osłonę złącz i przykręcić ją za pomocą dołączonego wkręta.

#### **Podłączenie obwodów elektrycznych**

UWAGA!: Wszystkie podłączenia elektryczne muszą być wykonywane przy odłączonym zasilaniu przez osoby z odpowiednimi kwalifikacjami i uprawnieniami!

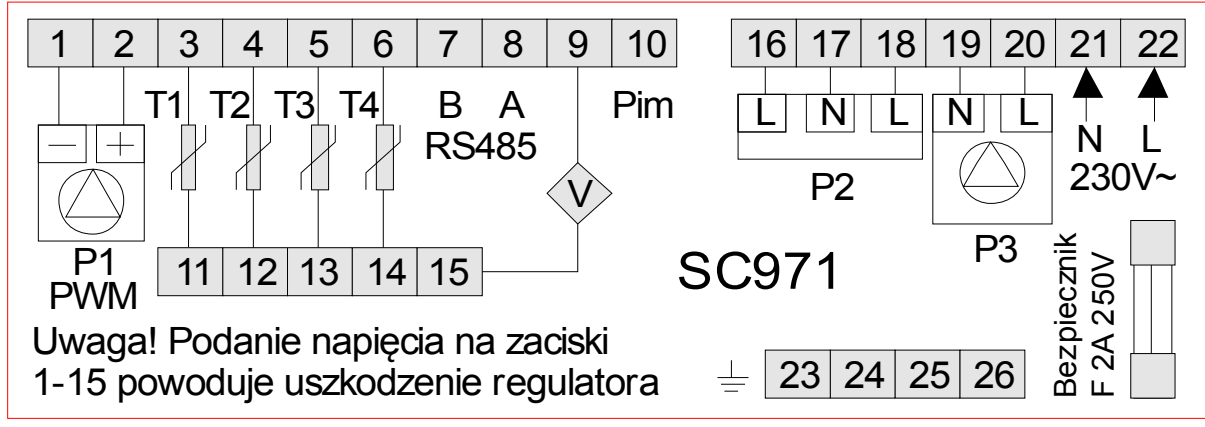

*Ilustracja 4: Opis wyprowadzeń*

#### **Czujniki temperatury**

Czujniki temperatury podłączyć do następujących zacisków (polaryzacja dowolna):

- 1, 2, sygnał PWM sterujący pompą P1
- 3,11 T1 czujnik kolektora (typ T1301)
- 4,12 T2 czujnik dolny zasobnika podstawowego (typ T1001)
- 5,13 T3 czujnik górny zasobnika podstawowego (typ T1001)

6,14 T4 - czujnik dodatkowy. W układzie dokładnego pomiaru ciepła, czujnik powrotu z wężownicy typ T1001. Przy pomiarze temperatury 2 kolektora czujnik T1301.

Przewody do czujników prowadzić oddzielnie od przewodów znajdujących się pod napięciem sieci zasilającej.

#### **Przepływomierz**

9,15 Przepływomierz, wejście do podłączenia impulsatora przepływomierza.

#### **Interfejs cyfrowy RS-485**

6 – linia B

7 – linia A

#### **Zasilanie regulatora**

- 21 przewód fazowy N
- 22 przewód neutralny L
- 26 przewód uziemiający PE

#### **Pompa P2 / grzałka**

- 18 przewód fazowy L
- 17 przewód neutralny N
- 24– przewód uziemiający PE

#### **Pompa P3**

- 20 przewód fazowy L
- 19 przewód neutralny N
- 25 przewód uziemiający PE

#### **Zawór rozdzielający**

- 17 przewód neutralny N
- 18 przewód fazowy L (NO)
- 16 przewód fazowy L (NC)

#### **Przykładowe schematy podłączenia**

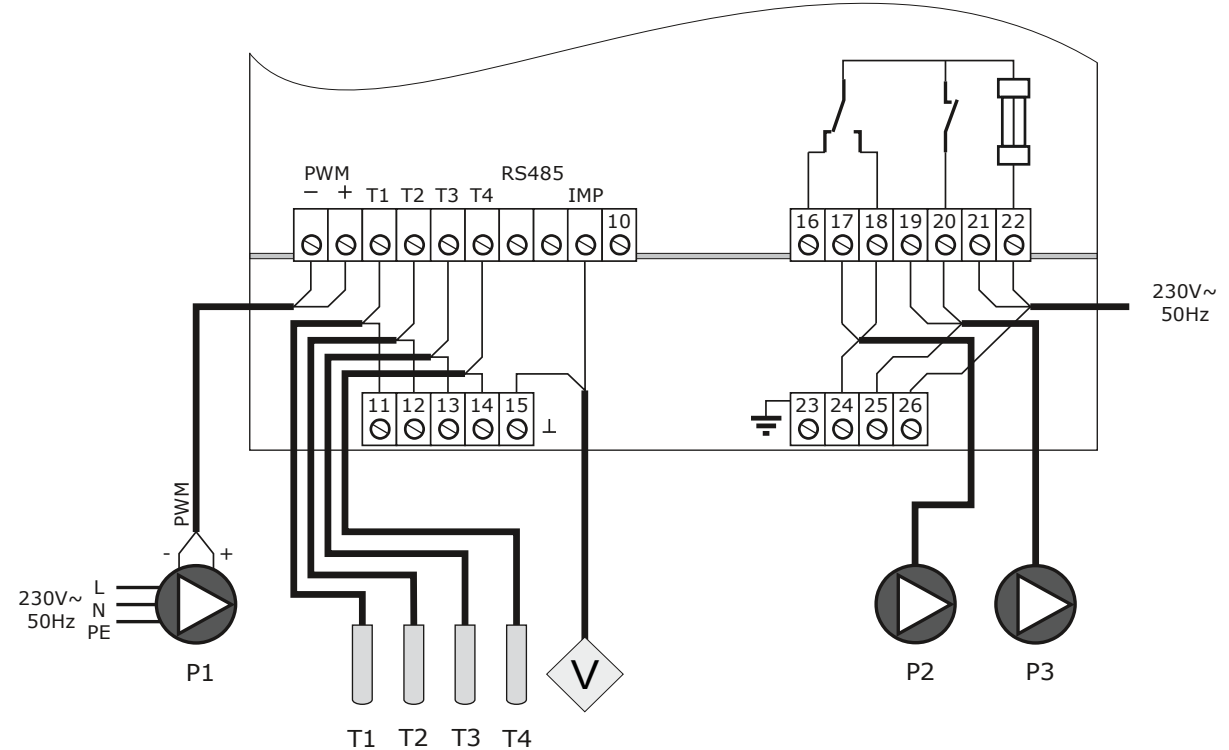

*Ilustracja 5: Przykładowy schemat podłączenia*

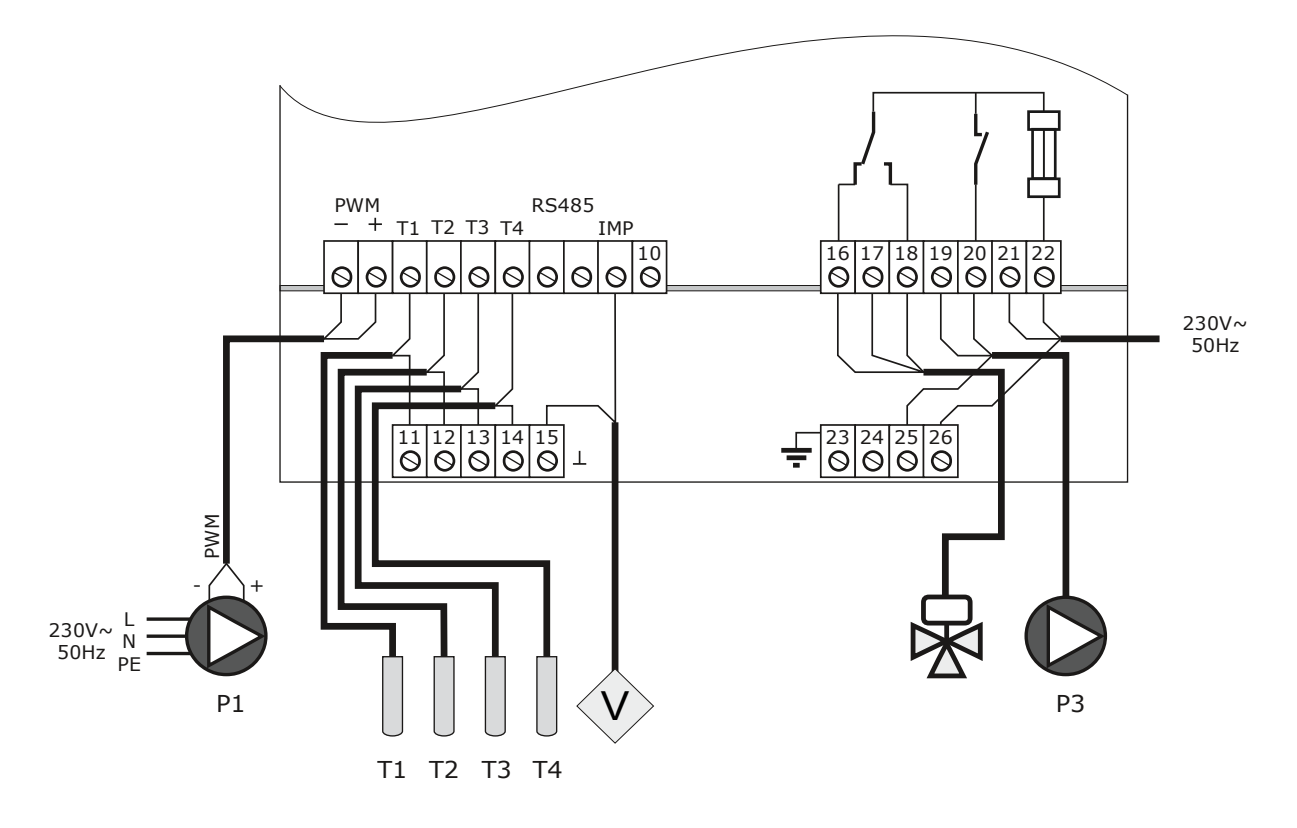

*Ilustracja 6: Podłączenie czujników i elementów wykonawczych do regulatora w schematach z zaworem rozdzielającym.*

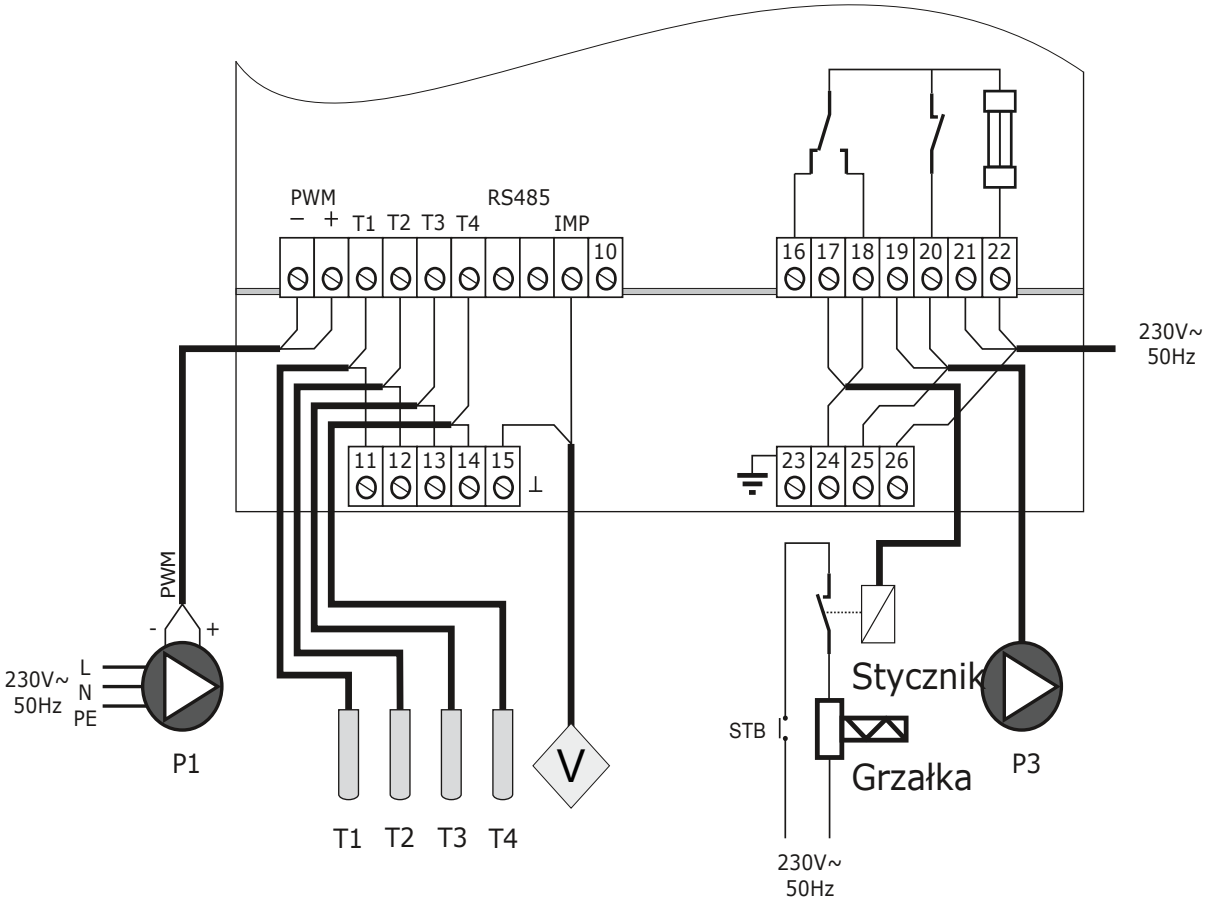

*Ilustracja 7: Podłączenie czujników i elementów wykonawczych w schemacie z grzałką.* 

Sterowanie grzałka wymaga zastosowania stycznika z cewką sterująca 230V/50Hz.

#### **Pompy elektroniczne**

Przed podłączeniem do regulatora pompy elektronicznej należy zapoznać się z jej dokumentacją techniczną. W szczególności należy zwrócić uwagę na wymagania dotyczące doboru zabezpieczeń. Jeżeli producent zaleca zabezpieczanie obwodu pompy bezpiecznikiem większym niż 4A, to pompy takiej nie można sterować przez załączanie przekaźnikiem wbudowanym w regulator. Bezpieczne sterowanie wymaga zastosowania dodatkowego, odpowiednio dobranego stycznika.

# **Dane techniczne**

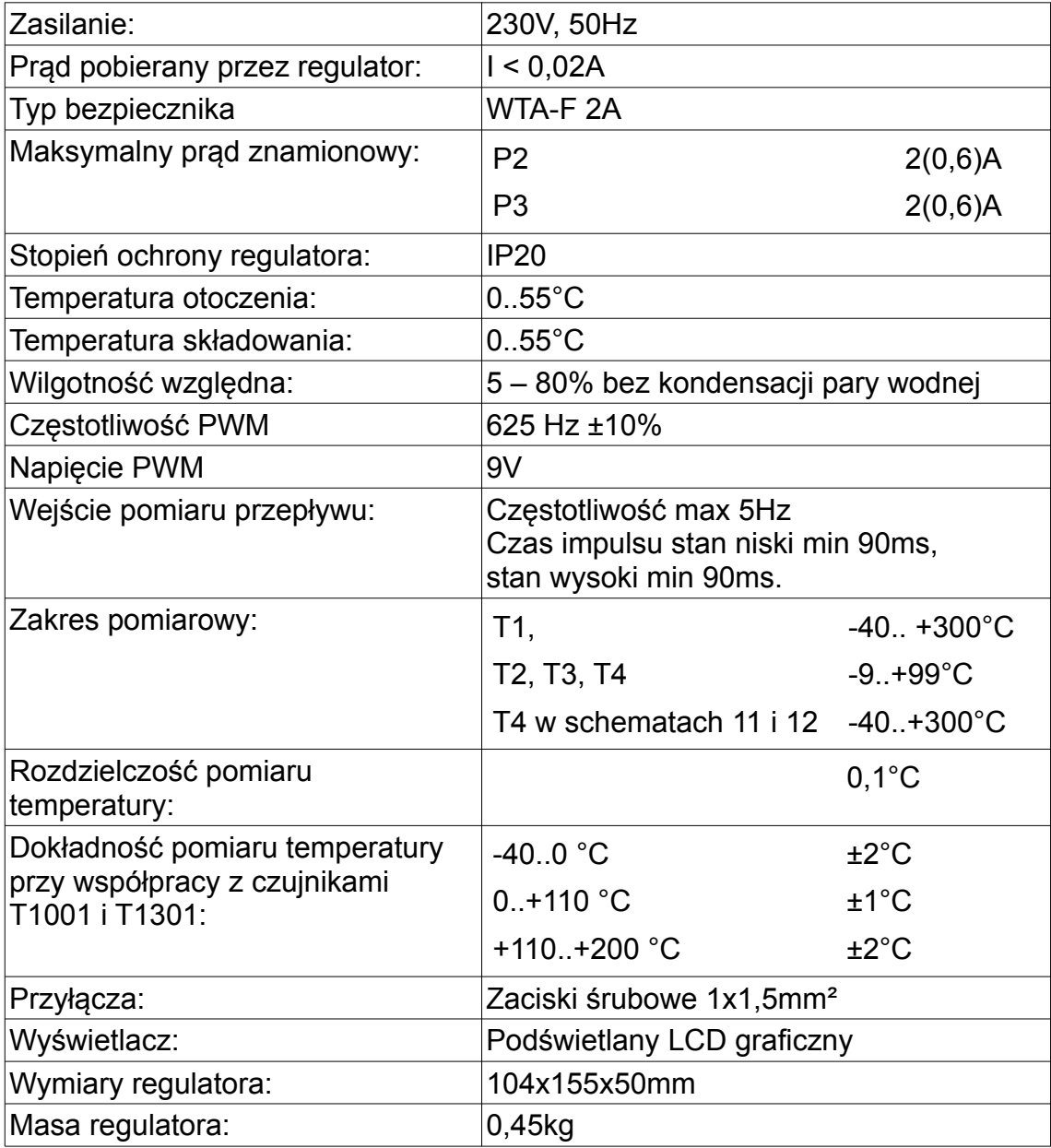

## **Charakterystyka czujników**

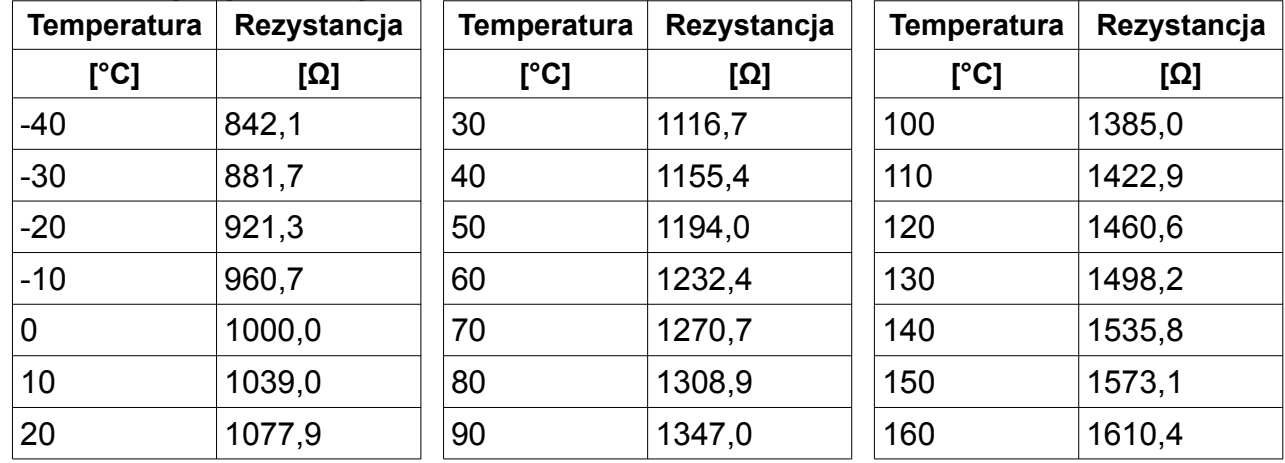

*Tabela 1: Przykładowe wartości rezystancji dla różnych temperatur dla czujnika typu T1001 i T1301*

Instrukcja SOLARCOMP 971SD wersja u9.xx, wydanie 2 41

# $\epsilon$ **DEKLARACJA ZGODNOŚCI**

#### **COMPIT ul. Wielkoborska 77 42-280 Częstochowa**

Deklaruję, że produkt

#### **Regulator mikroprocesorowy SolarComp 971SD**

Stosowany zgodnie z przeznaczeniem i według instrukcji obsługi producenta, spełnia następujące wymagania:

- 1. Dyrektywy 2006/95/WE (LVD) Parlamentu Europejskiego i Rady z dnia 12 grudnia 2006 r. w sprawie harmonizacji ustawodawstw państw członkowskich odnoszących się do sprzętu elektrycznego przewidzianego do stosowania w określonych granicach napięcia (Rozporządzenie Ministra Gospodarki z dnia 21 sierpnia 2007 r. w sprawie zasadniczych wymagań dla sprzętu elektrycznego dokonujące transpozycji dyrektywy 2006/95/WE)
- 2. Dyrektywy 2004/108/WE (EMC) Parlamentu Europejskiego i Rady z dnia 15 grudnia 2004 r. w sprawie zbliżenia Państw Członkowskich odnoszącej się do kompatybilności elektromagnetycznej oraz uchylającej dyrektywę 89/336/EWG (Dz.Urz. UE L 390 z 31.12.2004, s. 24) (Ustawa z dnia 13 kwietnia 2007 r. o kompatybilności elektromagnetycznej wdrażająca dyrektywę 2004/108/WE)

Wykaz norm zharmonizowanych zastosowanych do wykazania zgodności z wymaganiami

zasadniczymi wymienionych dyrektyw: A12:2004 + A13:2005 + A14:2006, EN 60730- PN-EN 60730-2-9:2006, EN 60730-2-9:2002 + A1:2003 + A11:2003 + A12:2004 + A2:2005, w połączeniu z PN-EN 60730-1:2002 + 1:2000 + A11:2002 + A12:2003 + A13:2004 + A1:2004 + A14:2005

Oznaczenie roku, w którym naniesiono znak CE: 15

RI

Częstochowa, 2015-02-23 Piotr Roszak, właściciel

## **UWAGA:**

Po ustawieniu kodu 199 można ustawić parametry serwisowe.

#### **KODY SERWISOWE NIE POWINNY BYĆ UDOSTĘPNIANE UŻYTKOWNIKOWI !**